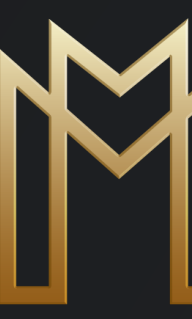

# MOGA **ACCOUNT OPENING**

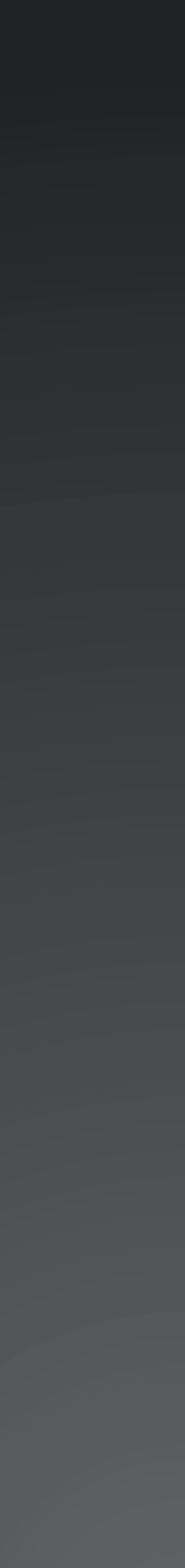

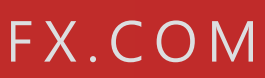

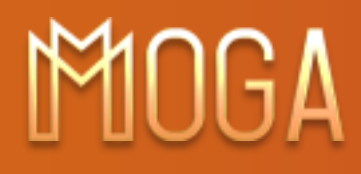

## **Go to MOGA website**

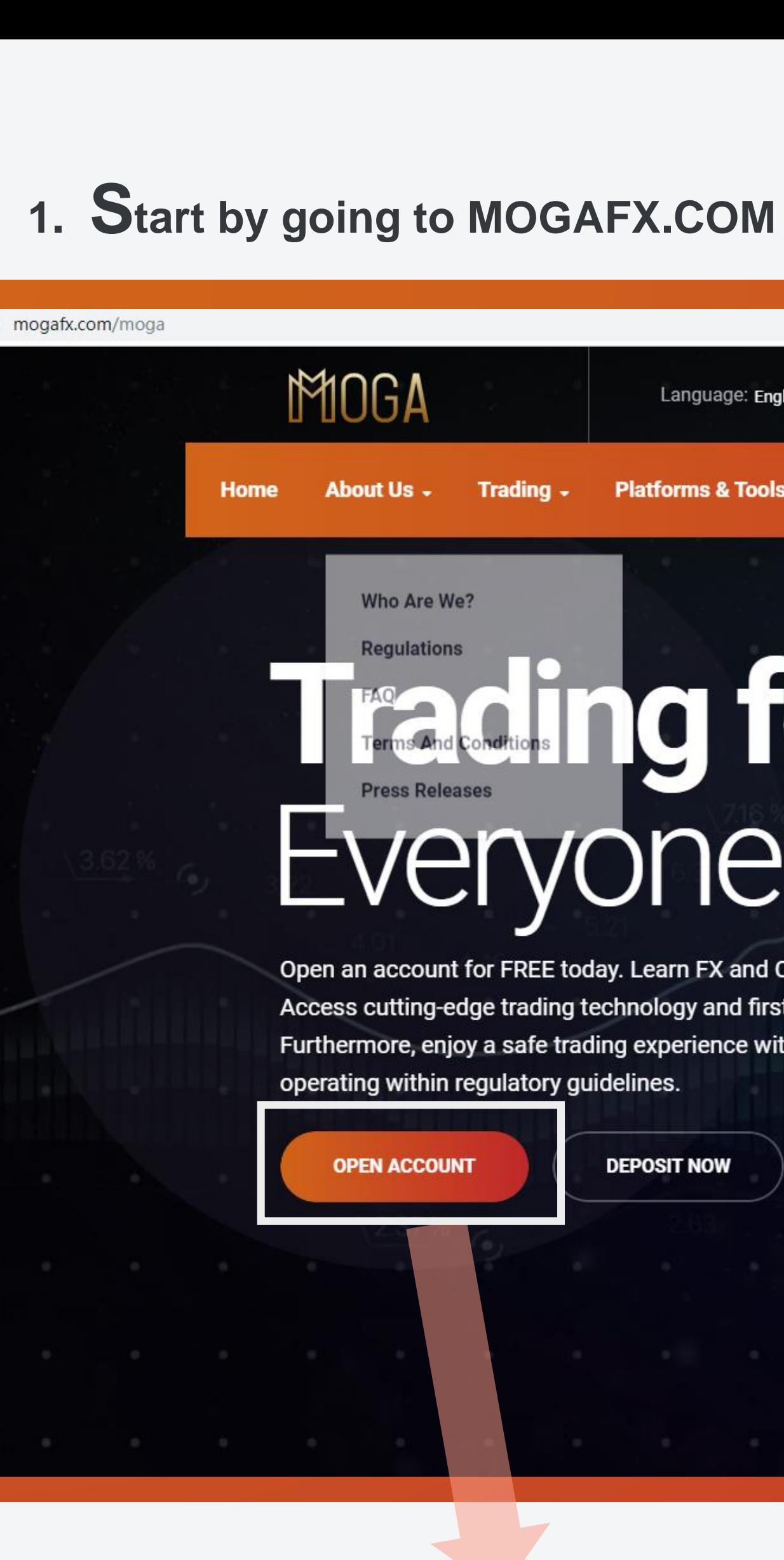

2

**2. Click**

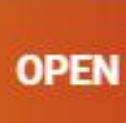

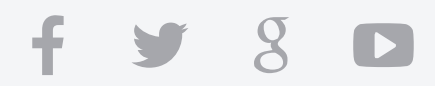

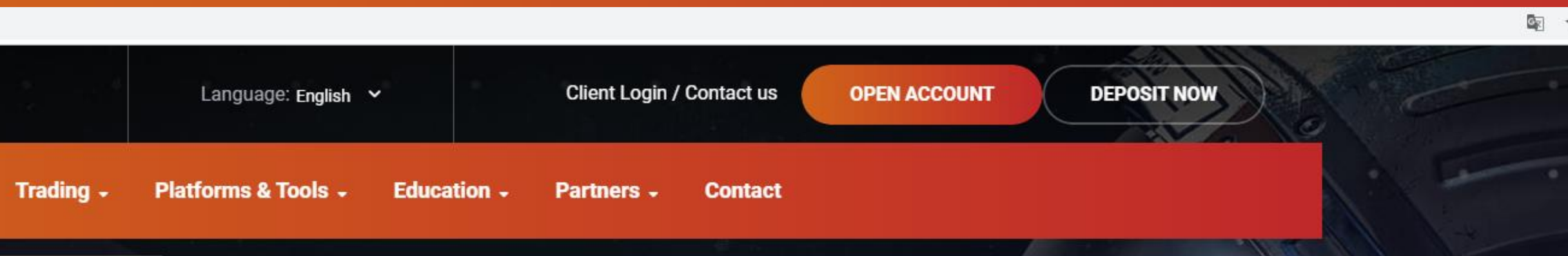

# Terms And Conditions ng for Everyone

Open an account for FREE today. Learn FX and CFD's trading. Access cutting-edge trading technology and first-class education. Furthermore, enjoy a safe trading experience with a trustworthy broker operating within regulatory guidelines.

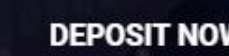

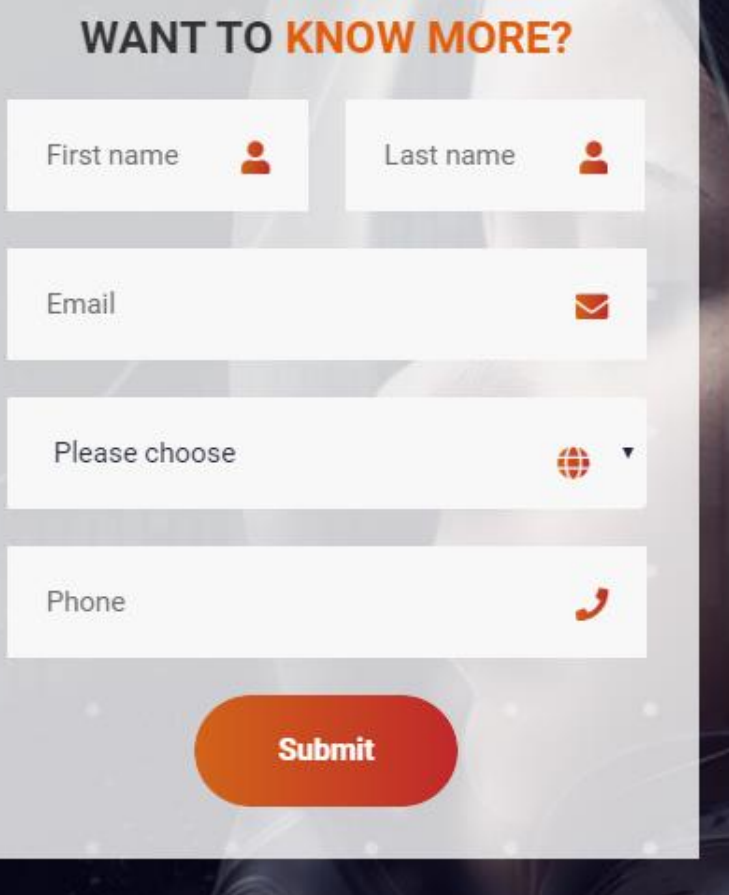

**OPEN ACCOUNT** 

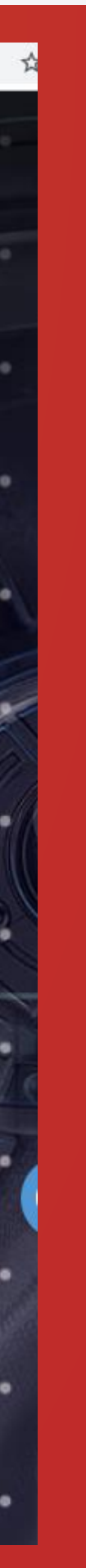

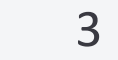

 $f y g D$ 

## **Step 1: Fill in your information**

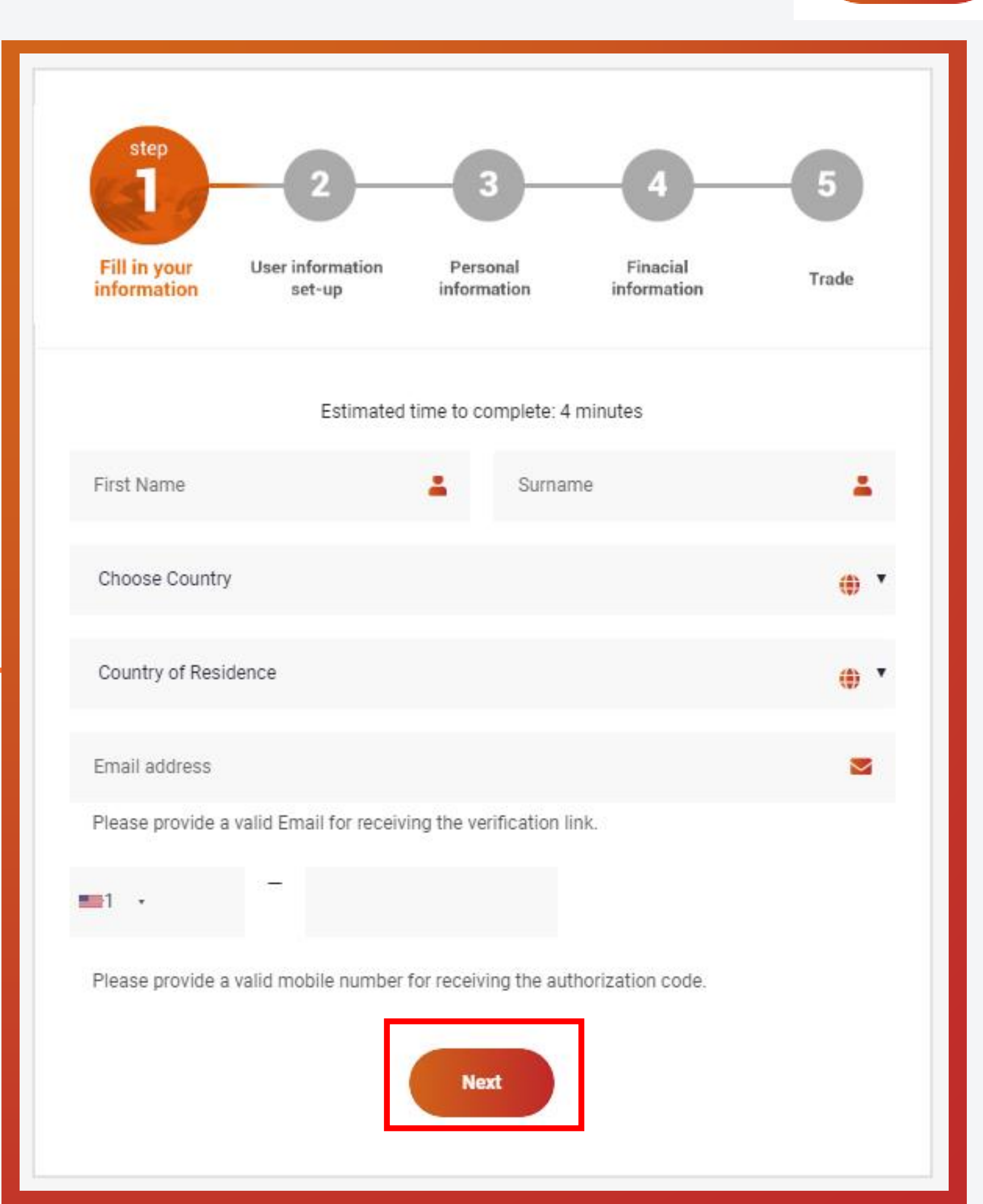

## MOGA

### **Fill in Name, Nationality, Country of residence, and Phone number, then click**

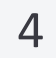

## **Step 2: User information set -up**

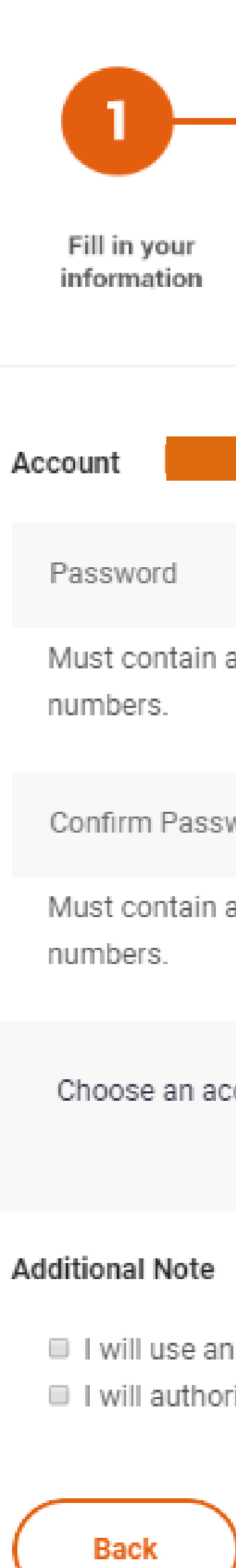

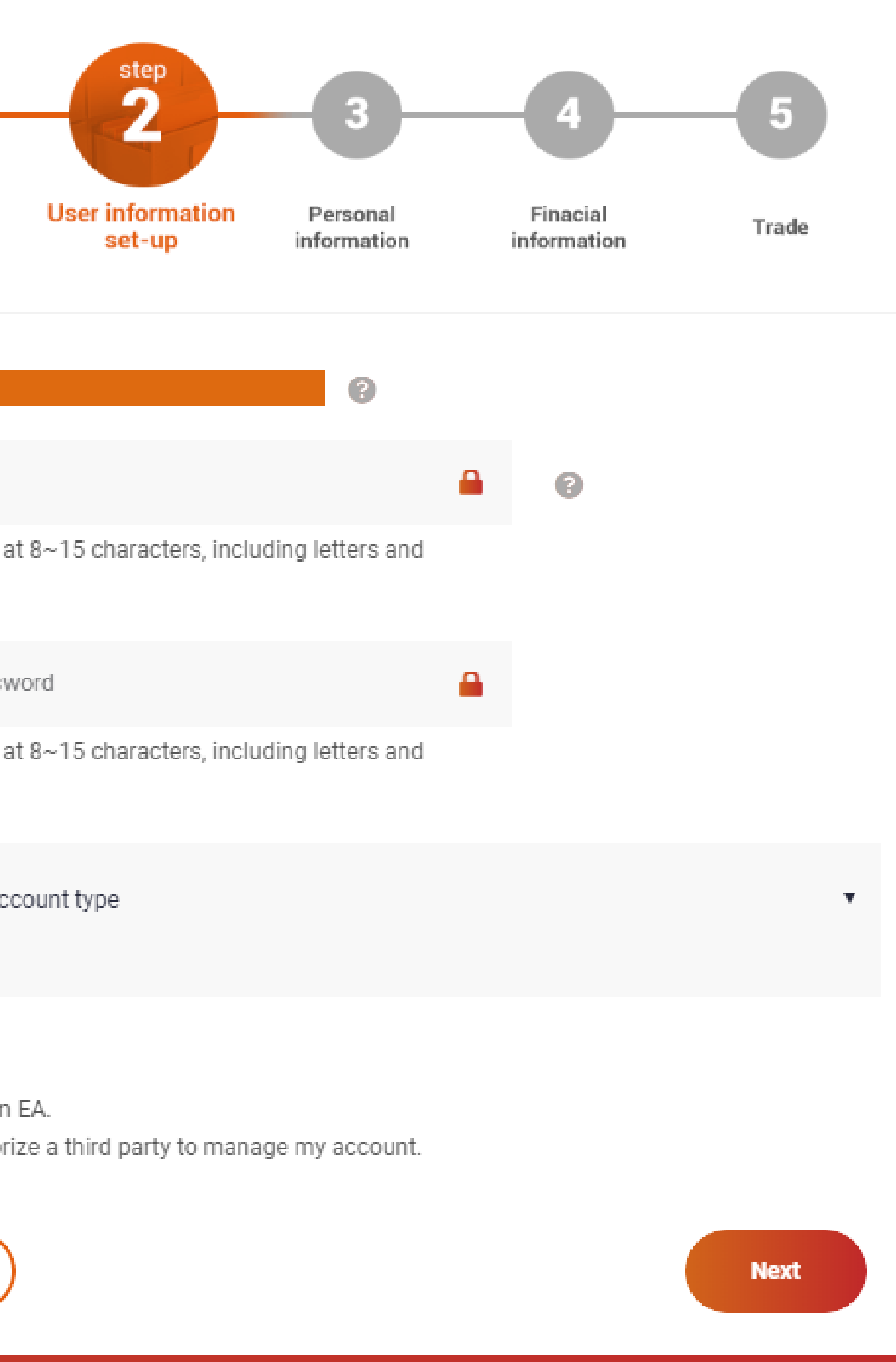

 $980$  $f$ 

5

## MOGA

### 1. **Choose and confirm your password:**

Password

numbers.

numbers.

### **2. Choose Account Type:**

Choose an ac

Choose an ad **Standard Acc VIP Account ECN withlow** 

## **Step 2: User information set-up**

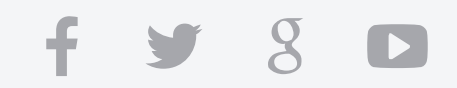

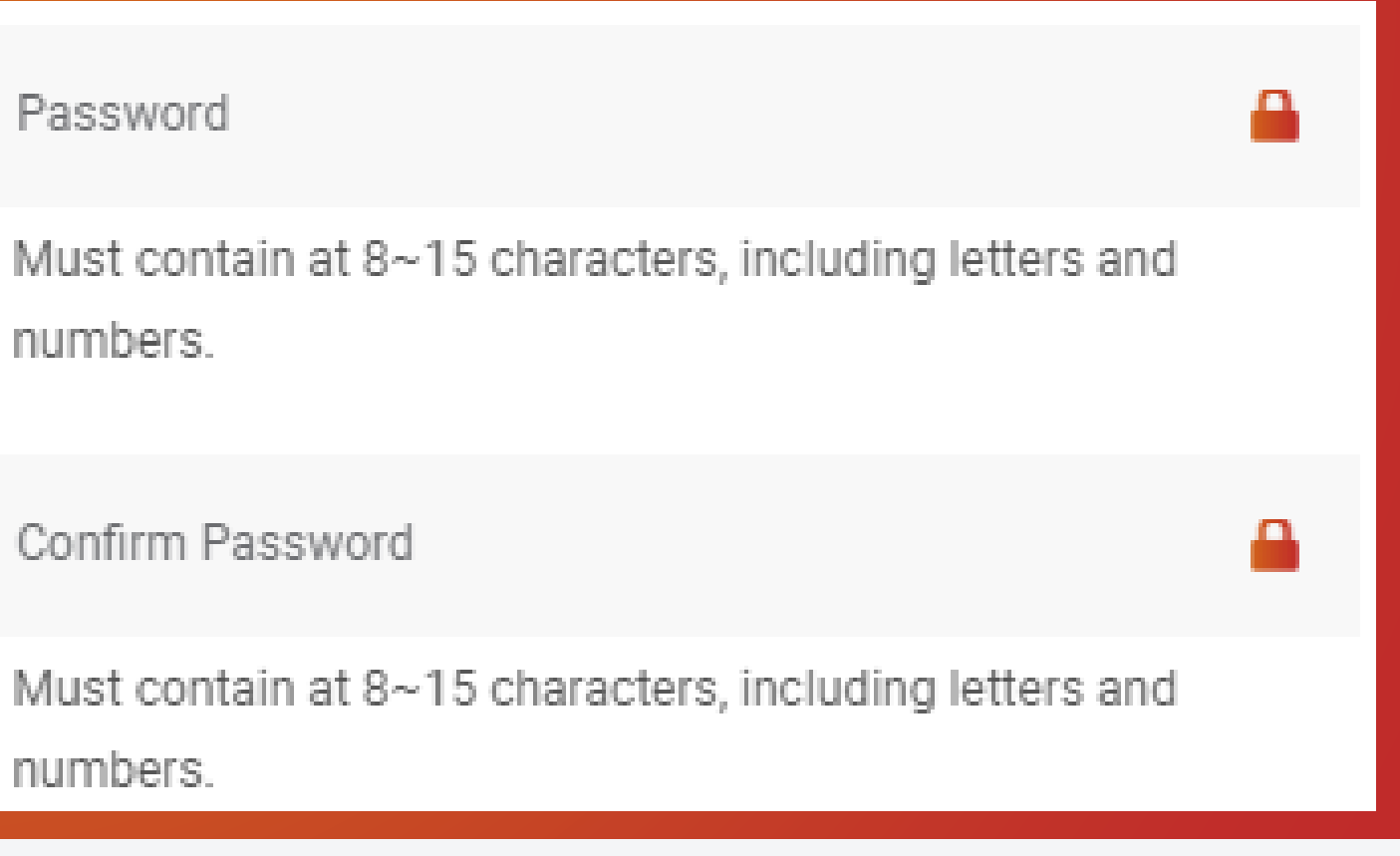

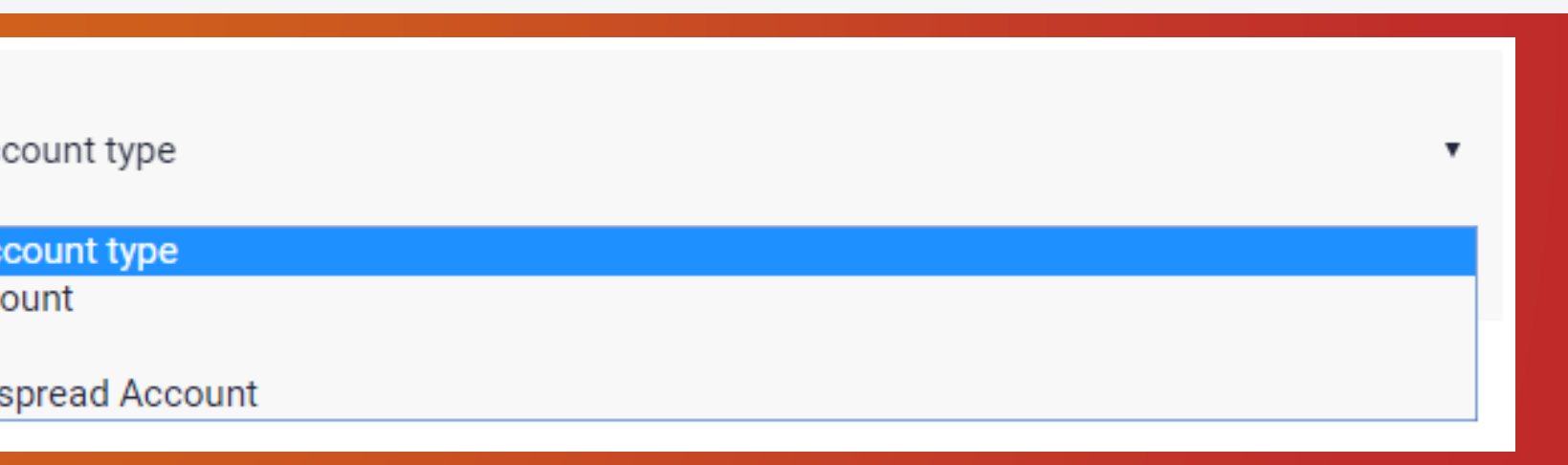

### 3. **Select** If you are opening **Individual Joint** or **Corporate**

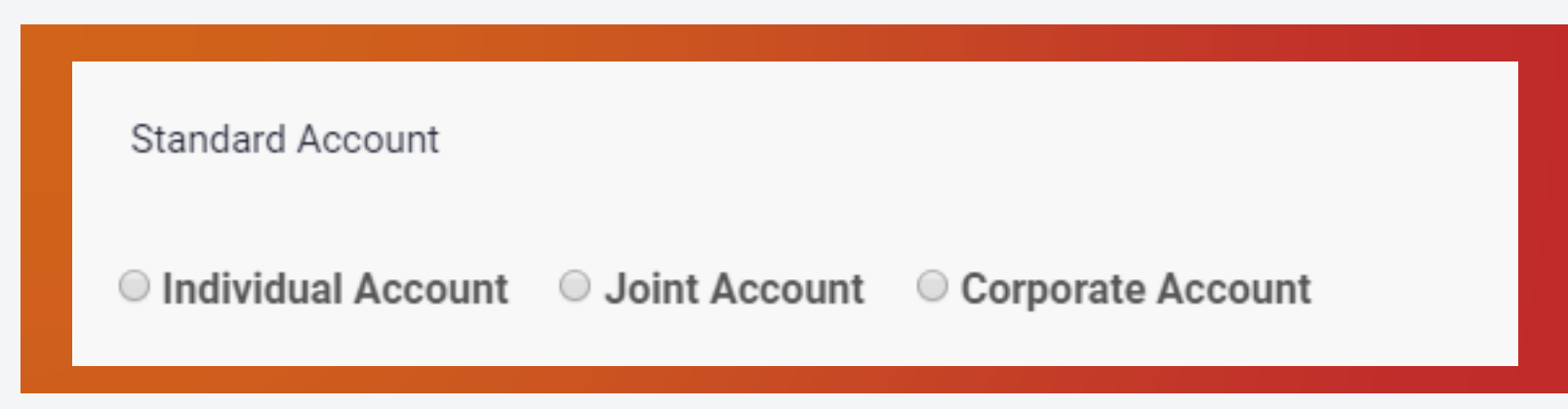

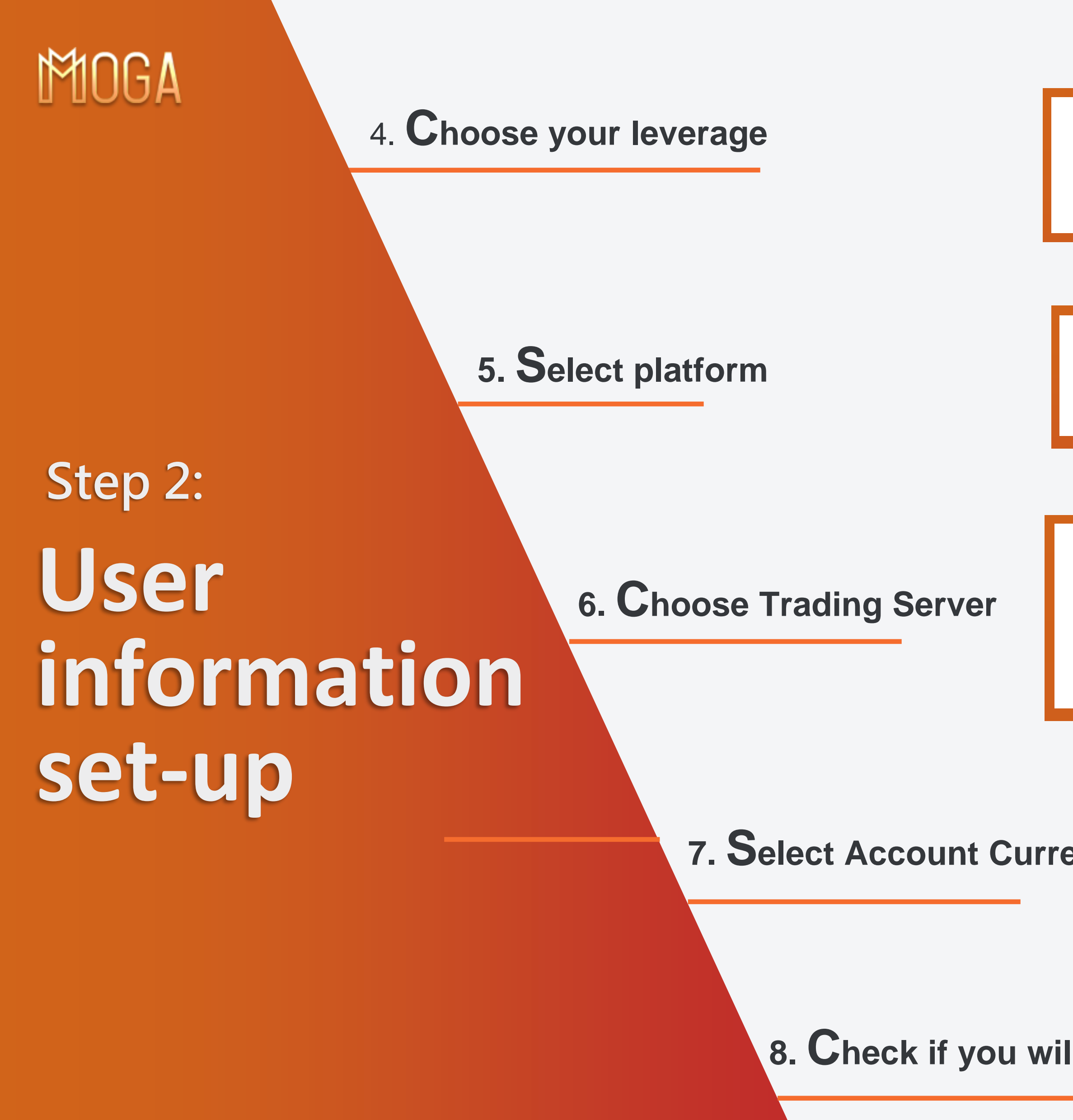

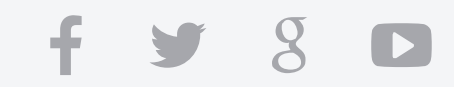

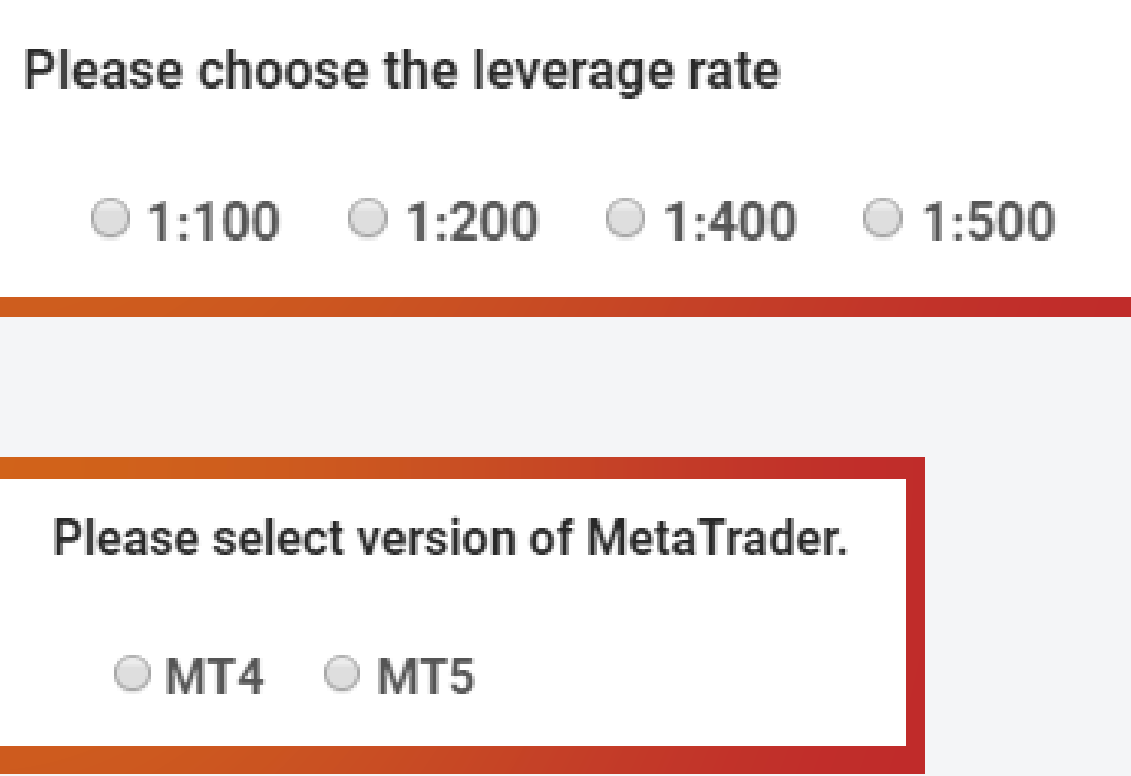

Please select trading server

Europe Server MogaIntIGroup-Live (Recommened for non-Asian countries)

Asia Server MogaInternational-Live-Asia (Recommend for Asian countries)

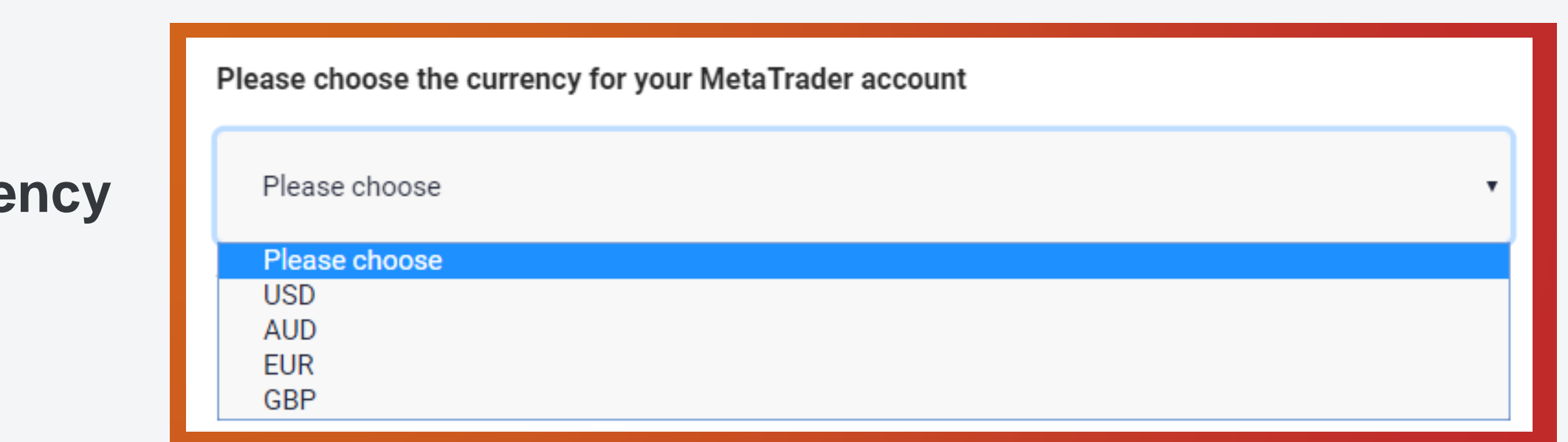

### 8. Check if you will use EA / Expert Advisor / Robot:

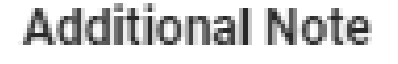

- I I will use an EA.
- I will authorize a third party to manage my account.

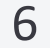

Step 2:

User

a. Read and understand "The letter of Direction".

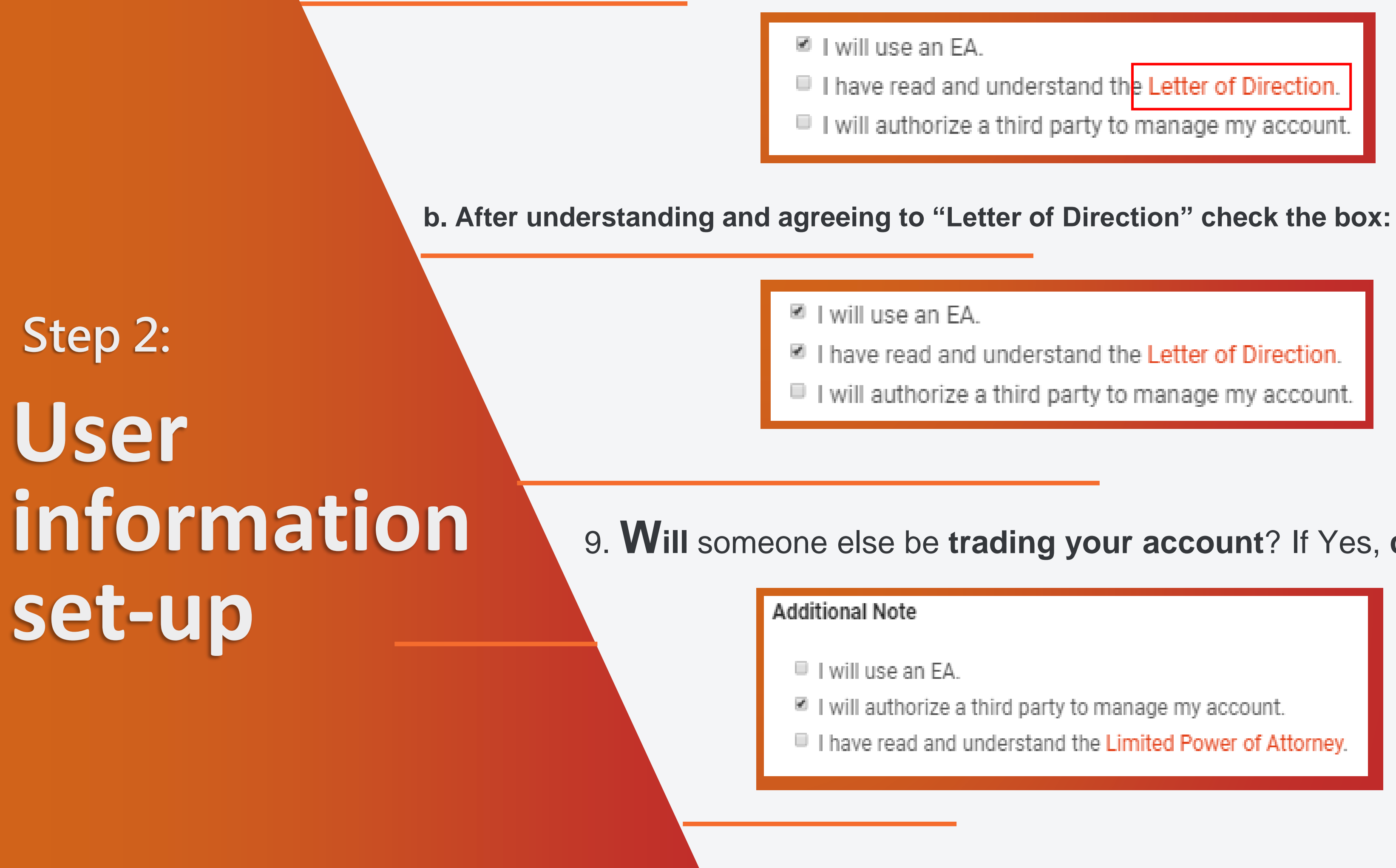

Click check box if you agree.

 $f$   $9$   $8$   $D$ 

I have read and understand the Letter of Direction. I will authorize a third party to manage my account.

I have read and understand the Letter of Direction.

I will authorize a third party to manage my account.

### 9. Will someone else be trading your account? If Yes, click the box

■ I will authorize a third party to manage my account.

I I have read and understand the Limited Power of Attorney.

### a. Read and understand the Limited Power of Attorney.

#### **Additional Note**

- II will use an EA.
- I will authorize a third party to manage my account.
- I have read and understand the Limited Power of Attorney.

#### Account Number/Name of Third Part

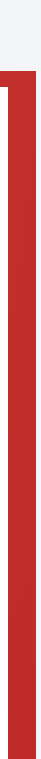

 $\overline{7}$ 

### b. Enter the account number/name of person who will trade your account.

# Step 2:<br>User information set-up

### **Additional Note**

- I will use an EA.
- 
- 

#### Account Number/Name of Third Part

Fund Manager Name

 $f y g D$ 

I will authorize a third party to manage my account. I have read and understand the Limited Power of Attorney.

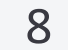

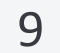

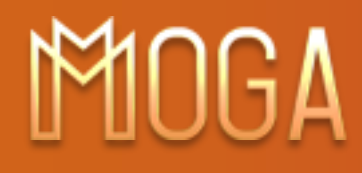

## **Step 3 Fill in Personal information**

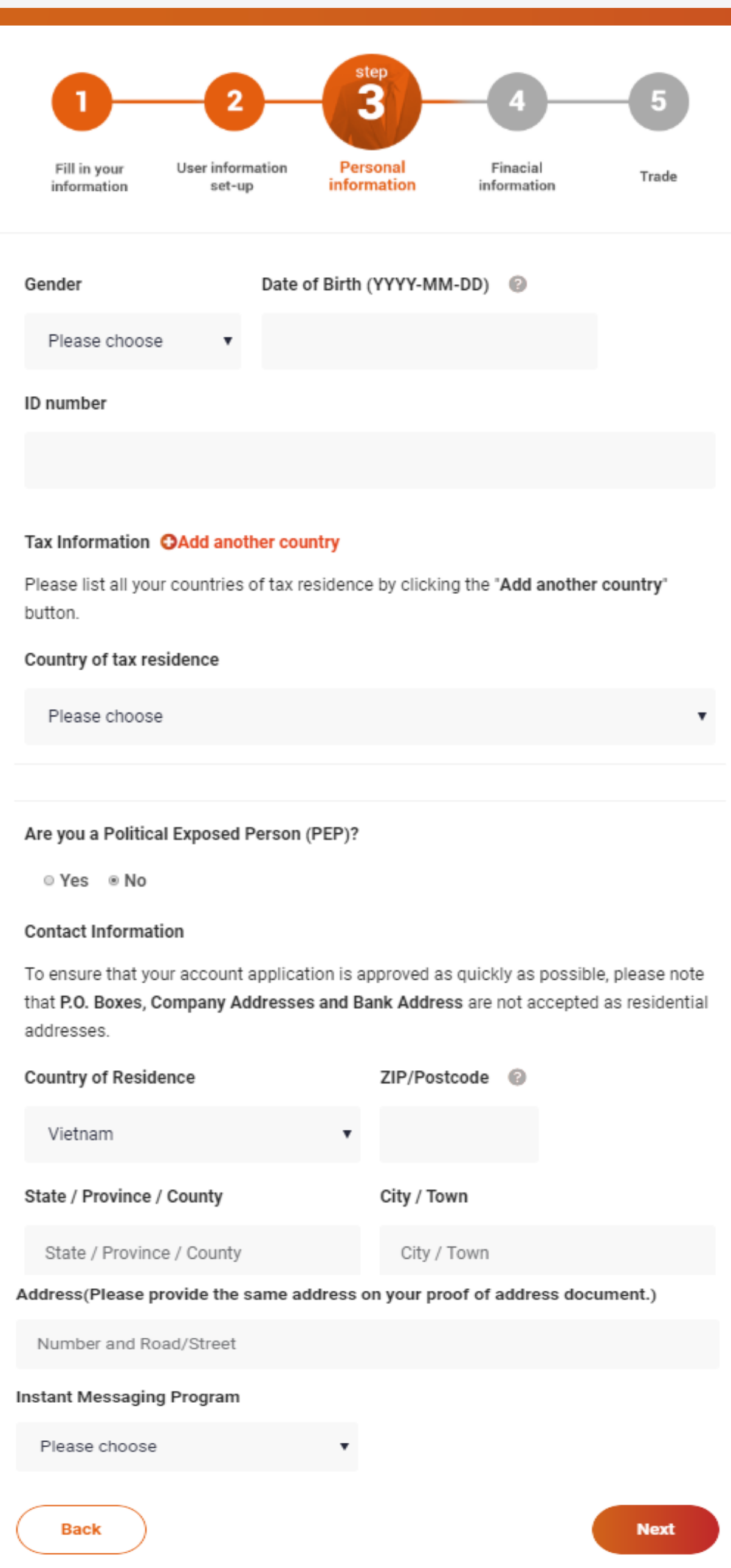

 $f y g D$ 

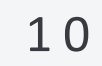

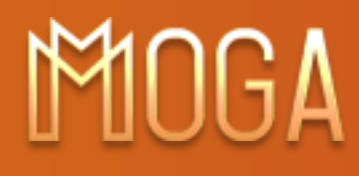

## **Step 3 Fill in Personal information**

<sup>1</sup>. **Choose** Gender, enter birthdate, and your ID Number.

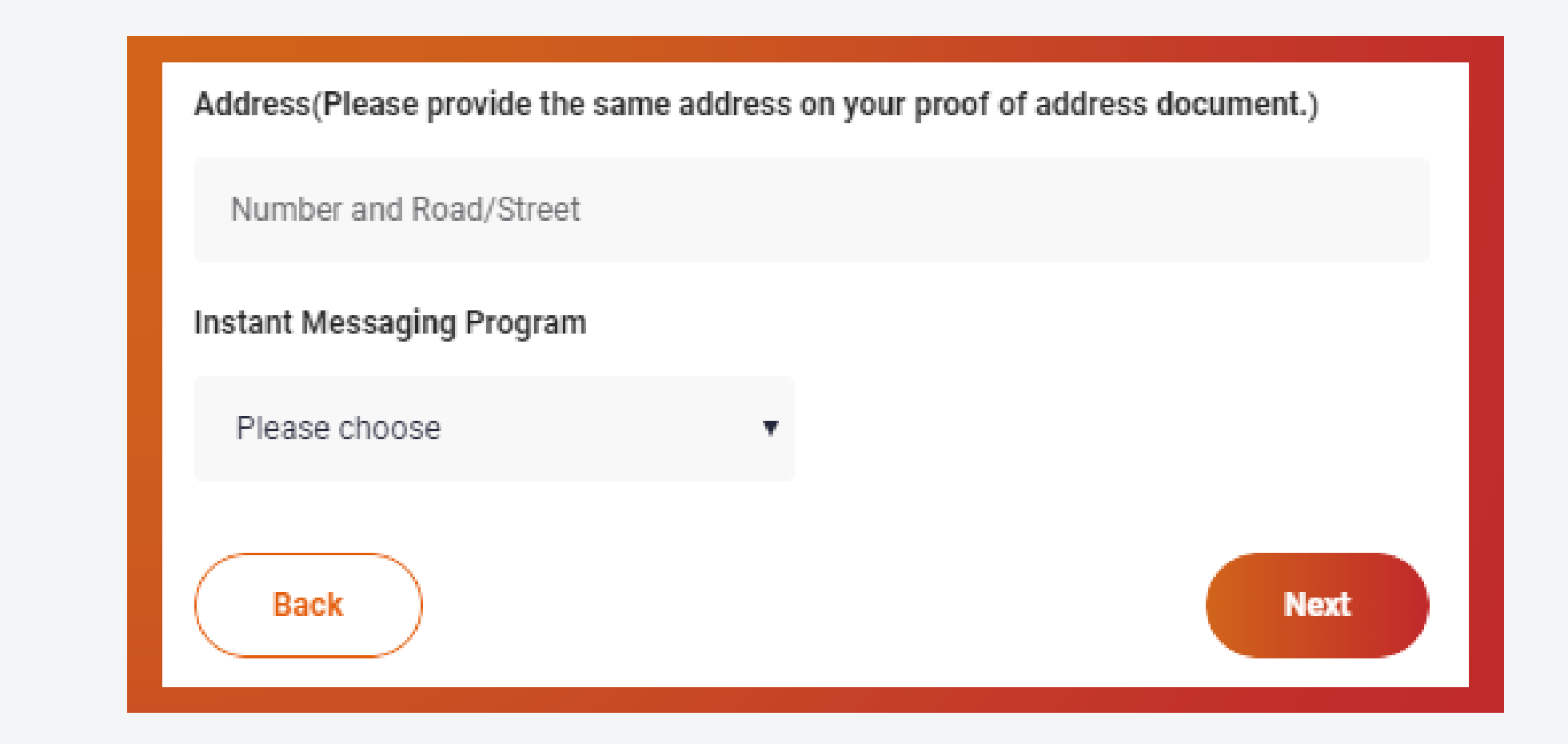

### 2. **Select** your country of primary Tax Residence:

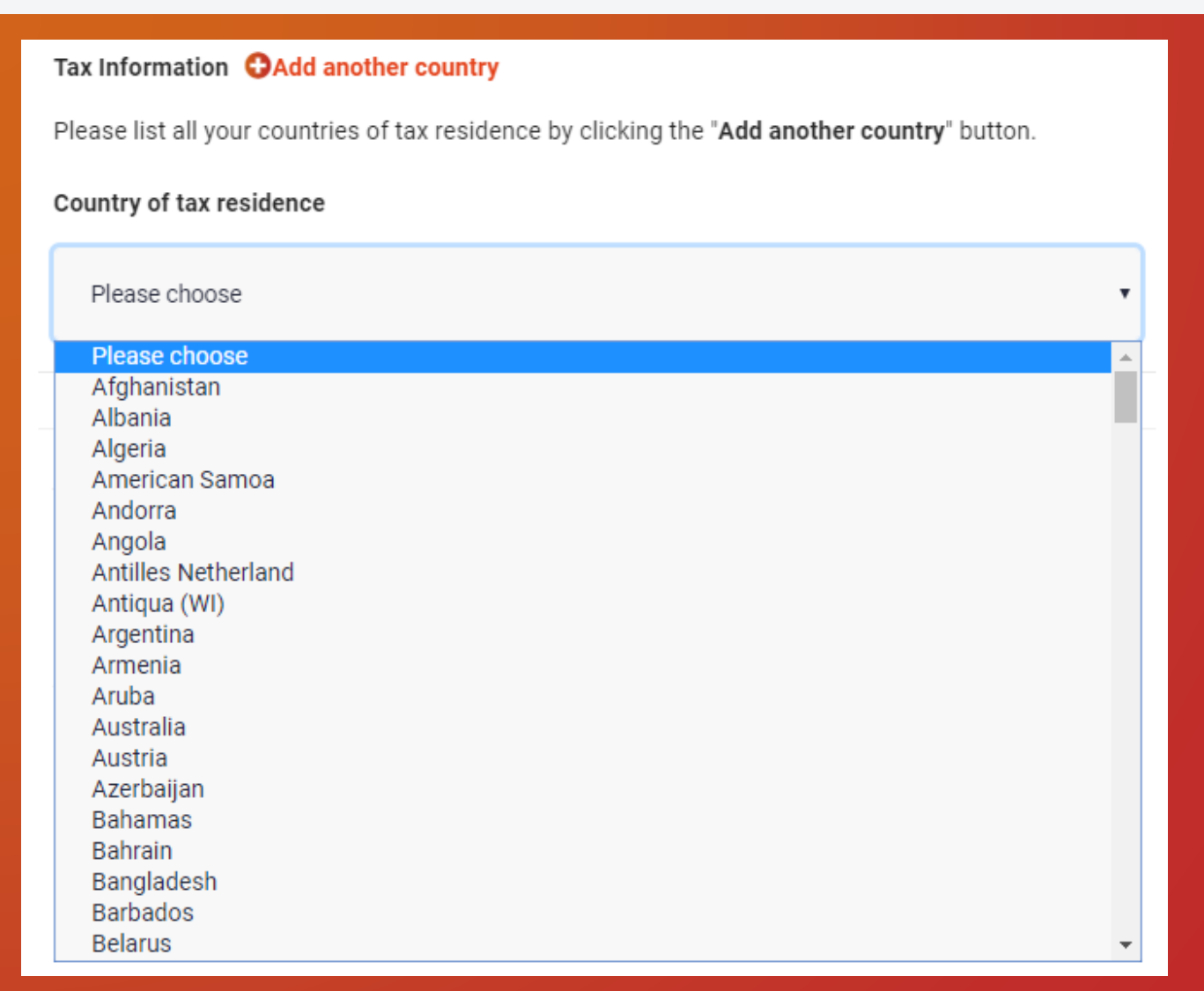

### $f \times S$  D

WWW.MOGAFX.COM

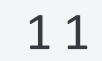

## **Step 3 Fill in Personal information**

3. **Add another country** to add

additional tax residence countries:

- 4. **D<sup>o</sup>** you have <sup>a</sup> **Tax Identification Number (TIN)?**
	- *a. If yes, click yes and enter your TIN*

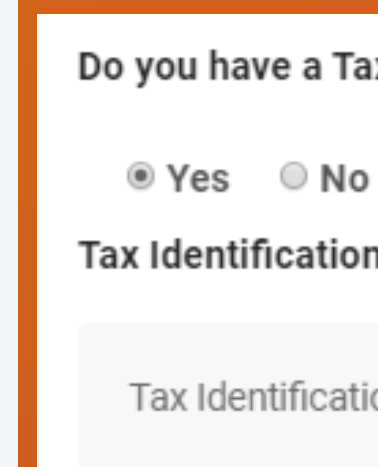

### *b. If No, click no and provide reason.*

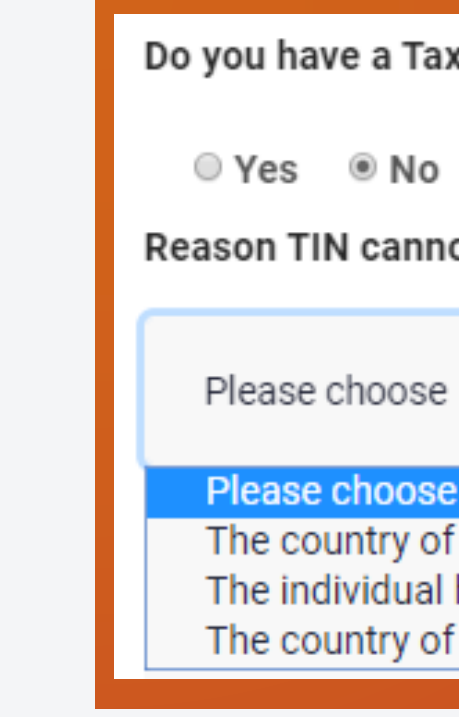

**O**Add another country

Do you have a Tax Identification Number (TIN)

Tax Identification Number (TIN)

Tax Identification Number (TIN)

Do you have a Tax Identification Number (TIN) Reason TIN cannot be provided The country of tax residency does not issue TINs to tax residents. The individual has not been issued with a TIN. The country of tax residency does not require the TIN to be disclosed.

#### 1 2

### 5. **Enter** your contact information:

**Contact Information** 

To ensure that your account application is approved as quickly as possible, please note that P.O. Boxes, Company Addresses and Bank Address are not accepted as residential addresses.

Country of Res

Vietnam

State / Provino

State / Provi

Address(Pleas

Number and

## MOGA

## **Step 3 Fill in Personal information**

### 6. **Choose** best method to contact you with instant messaging:

### $f \times 8$  D

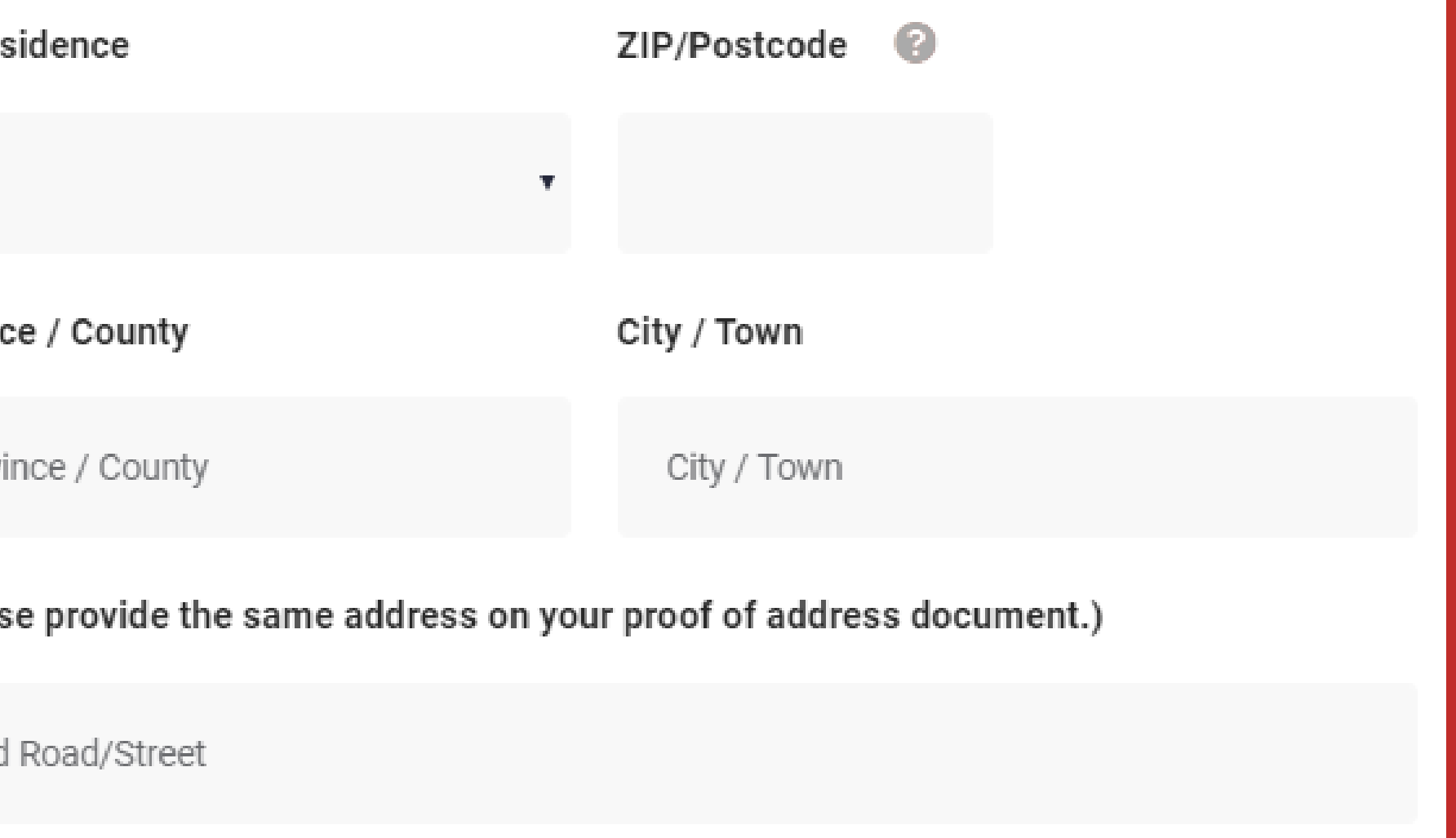

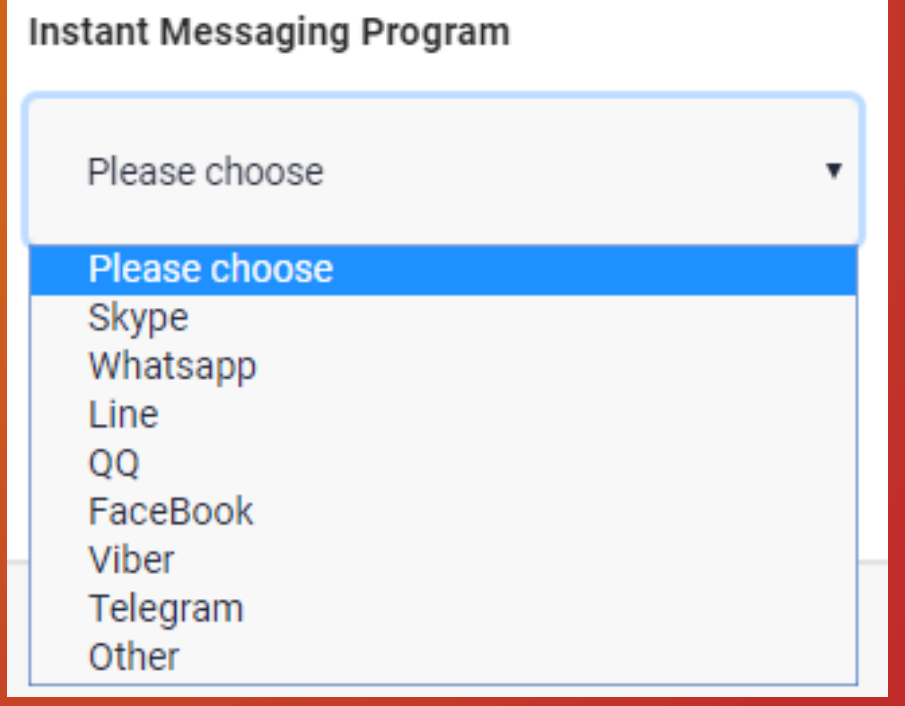

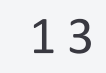

## **Step 3 Fill in Personal information**

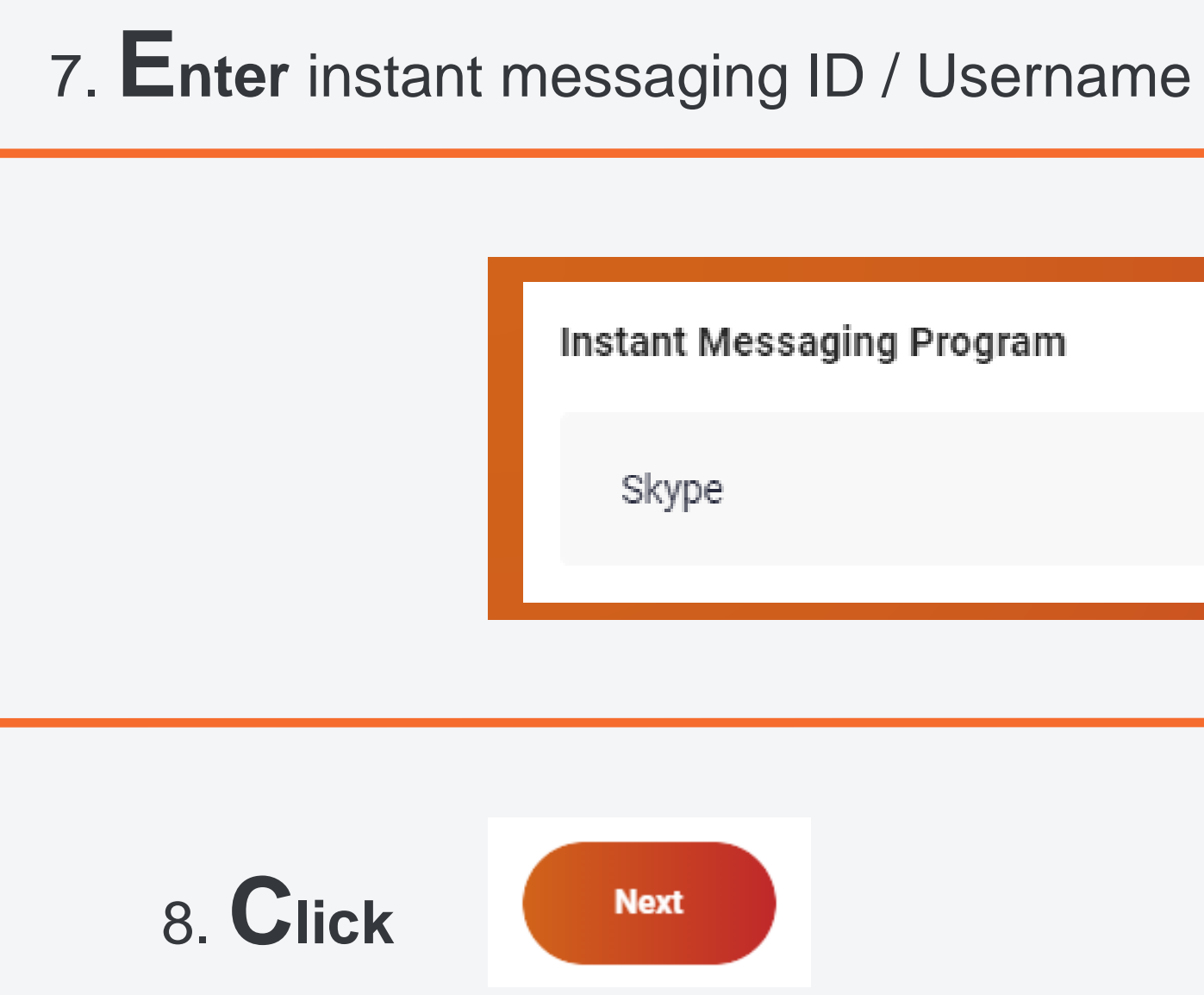

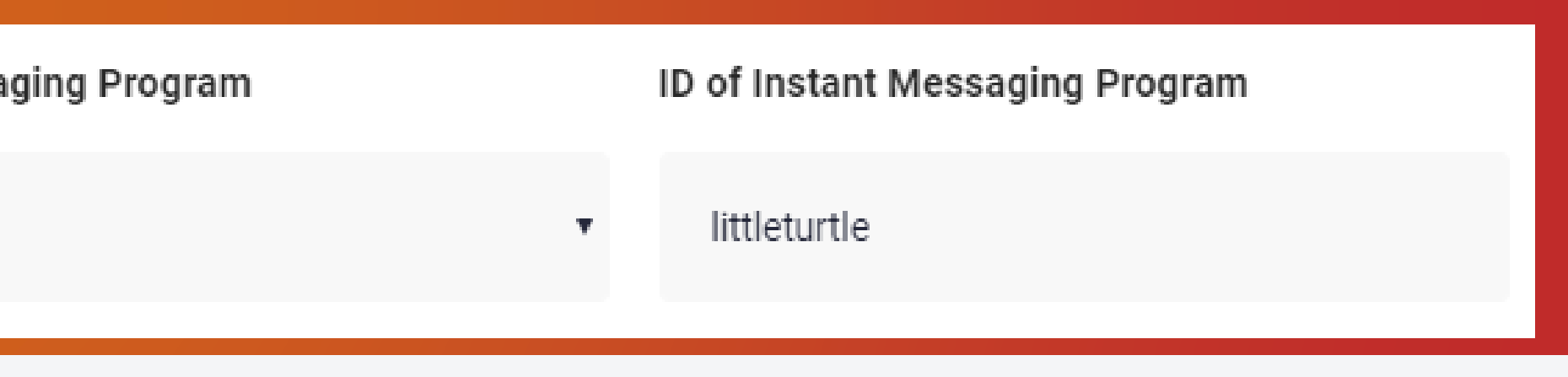

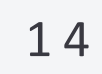

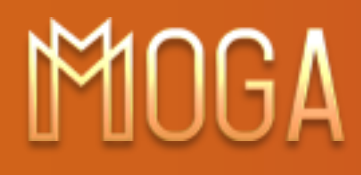

### **Choose your category of employment :**

 $f y 8 D$ 

#### Category of employment

#### Please choose

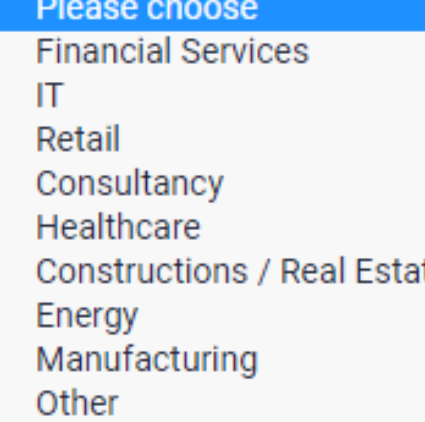

#### WWW.MOGAFX.COM

 $\overline{\mathbf{v}}$ 

1. **Are** you **Employed** or **Self-employed**?

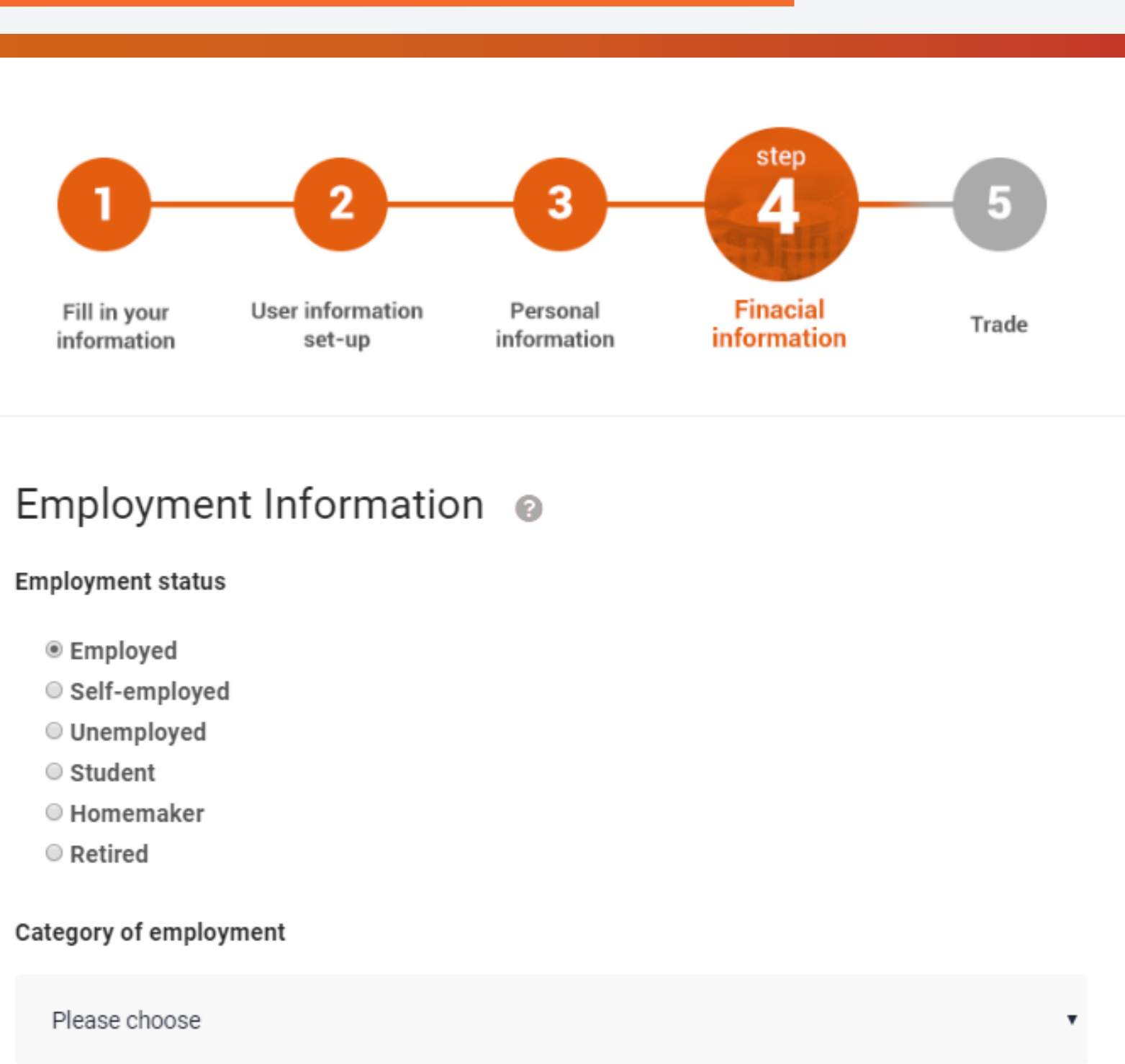

- 
- 
- 
- 
- 
- 

## Step 4 **Fill in Financial** information

### 2. Are you Unemployed, Student, Homemaker, or Retired?

#### **Enter the source of your funds:**

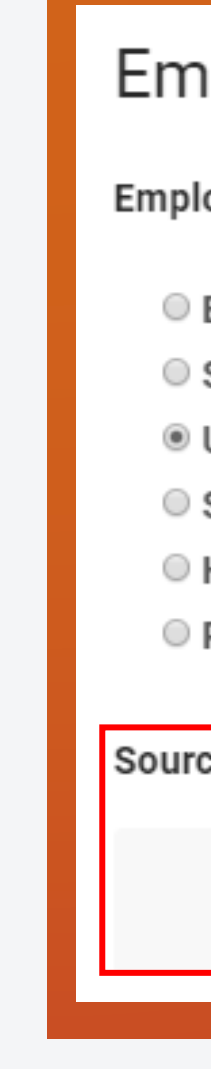

### 3. What is your Annual Income?

### $f y g D$

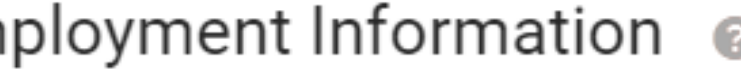

**Employment status** 

◎ Employed

Self-employed

◉ Unemployed

○ Student

● Homemaker

 $\circ$  Retired

Source of Funds

#### Annual Income

- O Under USD10,000
- USD10,000-19,999
- USD20,000-29,999
- USD30,000-99,999
- USD100,000-299,999
- © USD300,000-1,000,000
- © Over USD1,000,000

#### WWW.MOGAFX.COM

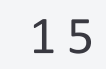

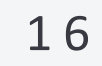

### **5.** Fill in your Trading Exper

## MOGA

### 4. **Liquid Net Worth**

### *(estimated total value of all your assets, minus your liabilities that are in cash or cash*

Liquid Net Worth (estimated total value of all your assets, minus your liabilities that are in cash or cash equivalents or could easily be converted to cash)

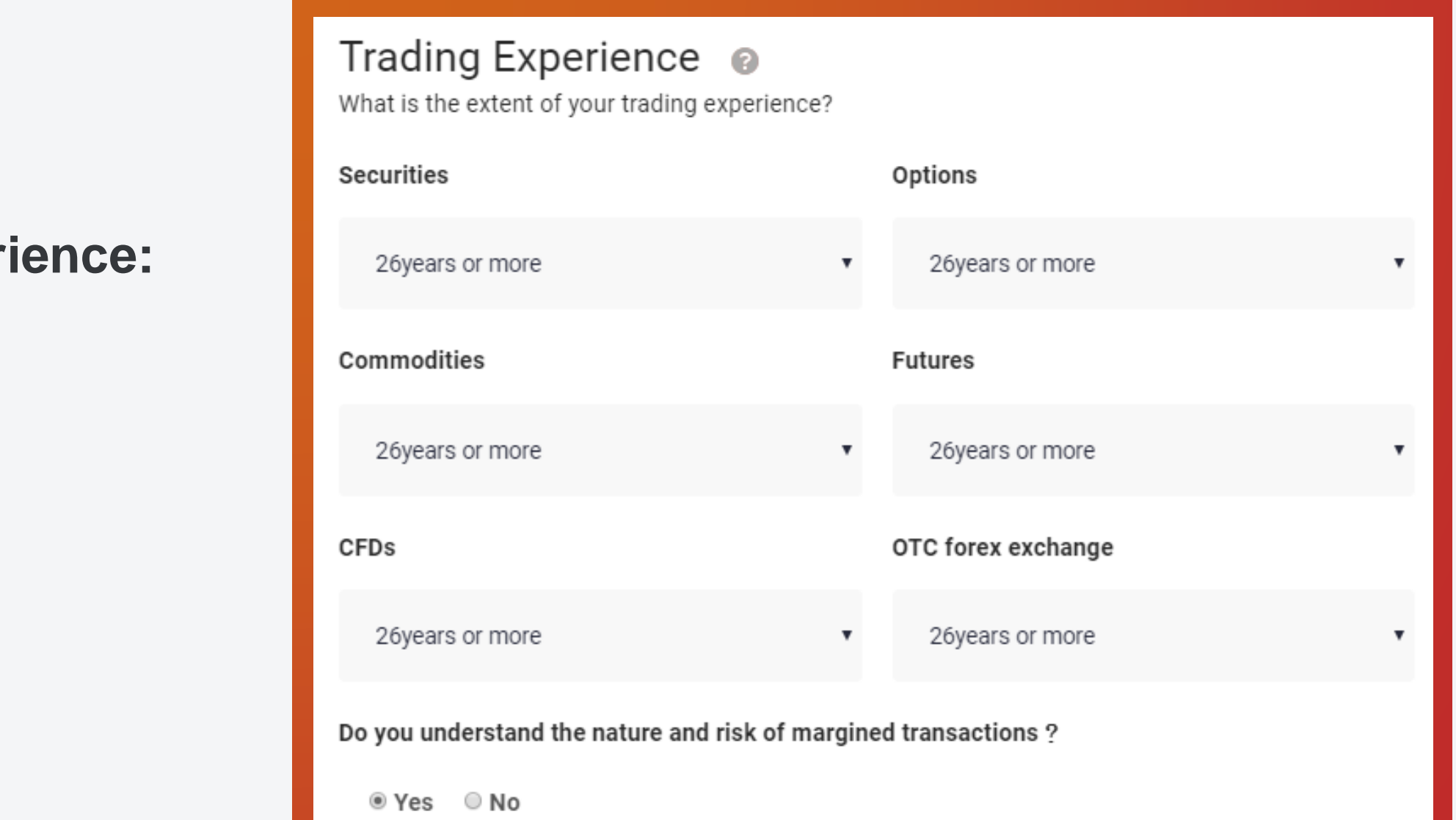

#### WWW.MOGAFX.COM

*equivalents or could easily be converted to cash)*

- O Under USD10,000
- © USD10,000-19,999
- © USD20,000-29,999
- © USD30,000-99,999
- USD100,000-299,999
- USD300,000-1,000,000
- © Over USD1,000,000

#### 1 7

 $f$   $g$   $g$   $D$ 

## **Step 4 Fill in Financial information**

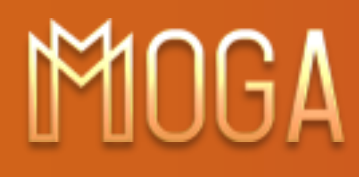

### 6. **What is General Information?**

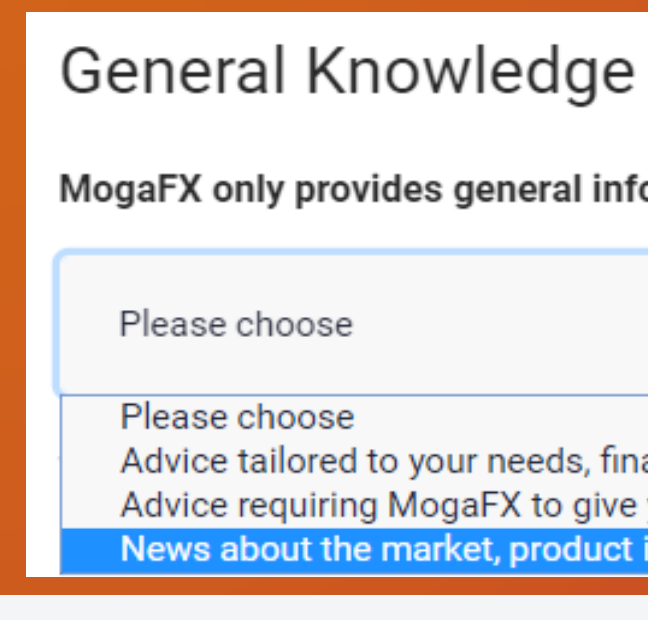

### 7. **What** does **NOT** cause **margin call?**

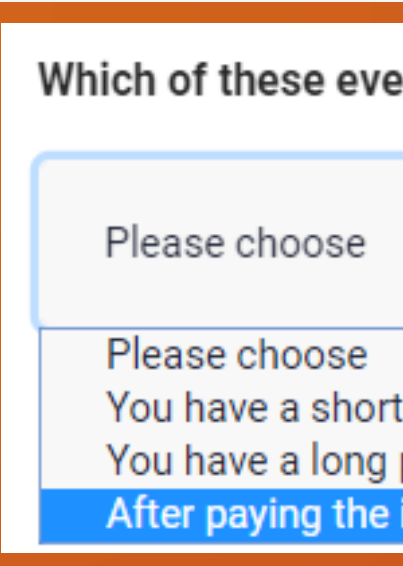

### 8. **What** should you know about MogaFX platform before trading?

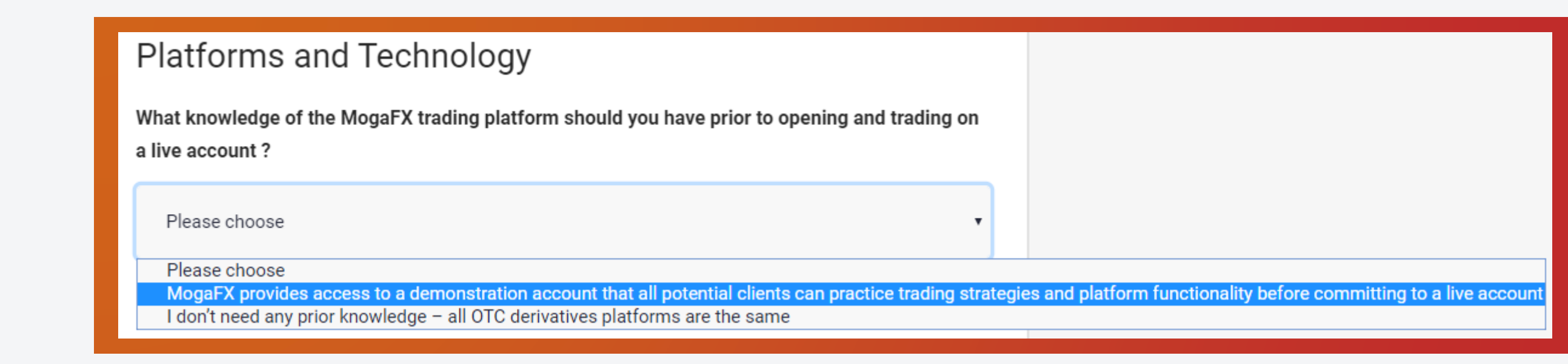

MogaFX only provides general information. General information is ?

Advice tailored to your needs, financial situation and objectives Advice requiring MogaFX to give you a statement of advice and to act in your best interests News about the market, product information, how to use the platform, general education on how to trade

ents will NOT potentially result in a margin call ?

t position and the price of the underlying asset increases position and the price of the underlying asset decreases nitial margin, you decide to put more funds into your account

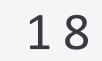

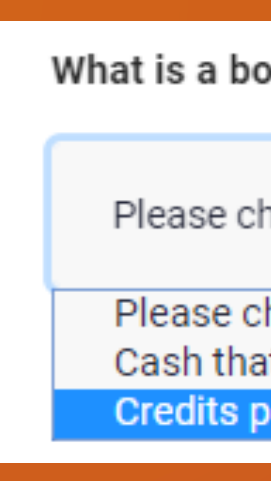

## MOGA

### 9. **What** is true about OTV derivatives such as **CFDs, Forex, and Commodities?**

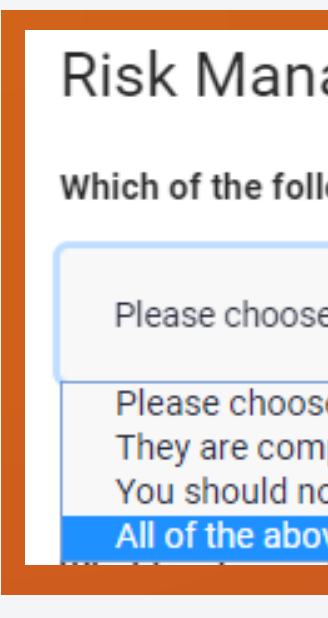

10. **What** is <sup>a</sup> bonus?

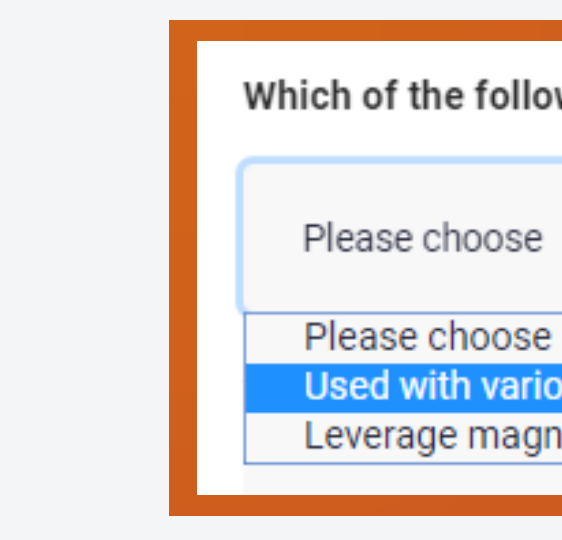

### $f y 8 D$

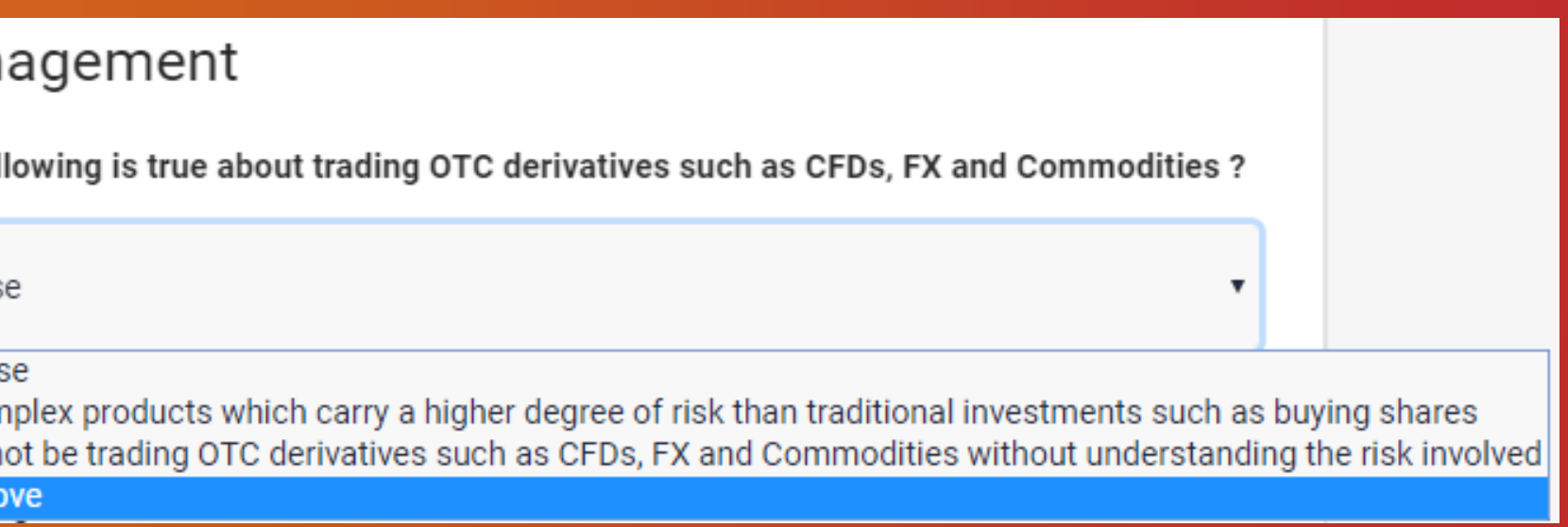

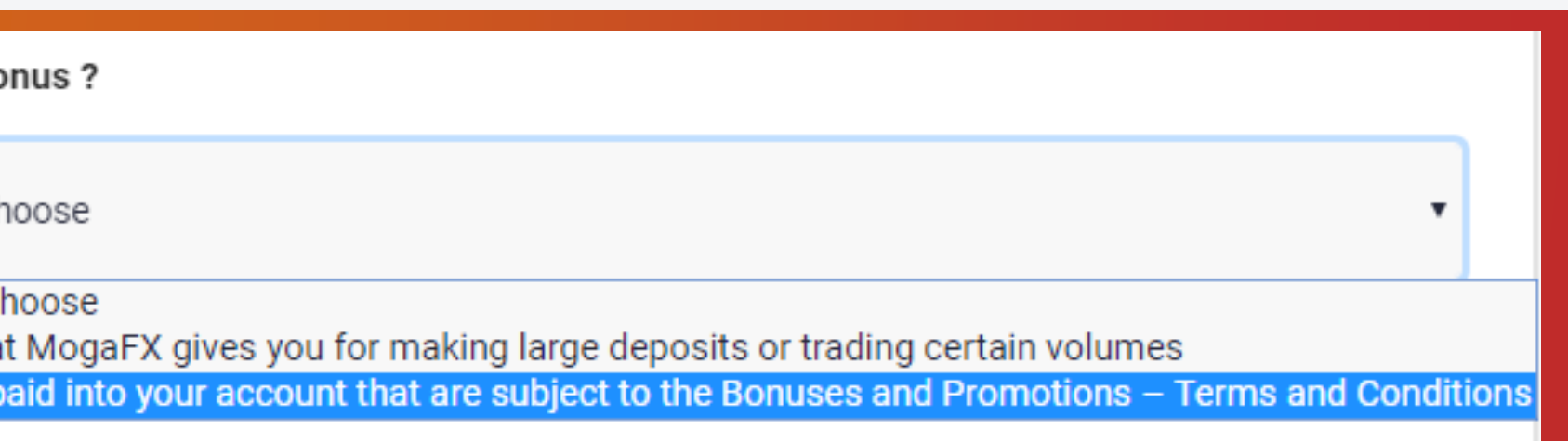

Which of the following is true in regards to leverage ? Used with various financial instruments, to increase the potential return of an investment Leverage magnifies gains only

### 11. **What** is true about **Leverage?**

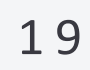

## MNGA

### 12. **What does Margin Call mean?**

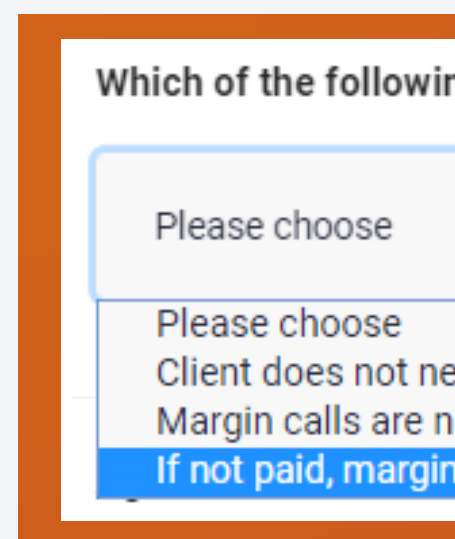

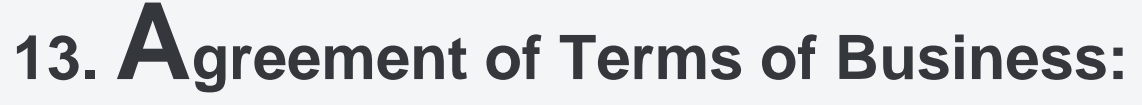

#### **Agreement of Terms of Business**

- I consent to the use of an electronic signature.
- 
- 
- I have read and understood the Online Terms and Conditions.
- I have read and understood the Term of Business.
- By submitting my personal details, I consent to be contacted by MogaFX and related
	- parties, by any communication means provided.

### $f \times S$  D

Which of the following is false in regards to Margin calls ?

Client does not need to monitor margin level, the margin call will be notified to me via email for capital requirement Margin calls are not considered to have been met unless and until cleared funds have been received by MogaFX If not paid, margin calls may result in my positions being closed out

- I have read and understood the Product Disclosure Statement and Terms of Business.
- I have read and understood the Financial Services Guide.

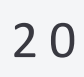

 $\mathcal{S}$ 

 $\Box$ 

## **Step 4 Fill in Financial information**

#### b. Click if you have read and understood and agree with the "Product Disclosure Statements and Terms of Business."

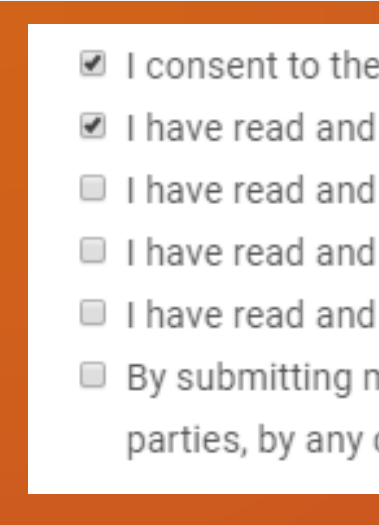

## MULV

#### **a. Read, understand, and click if you consent to the use of an electronic signature.**

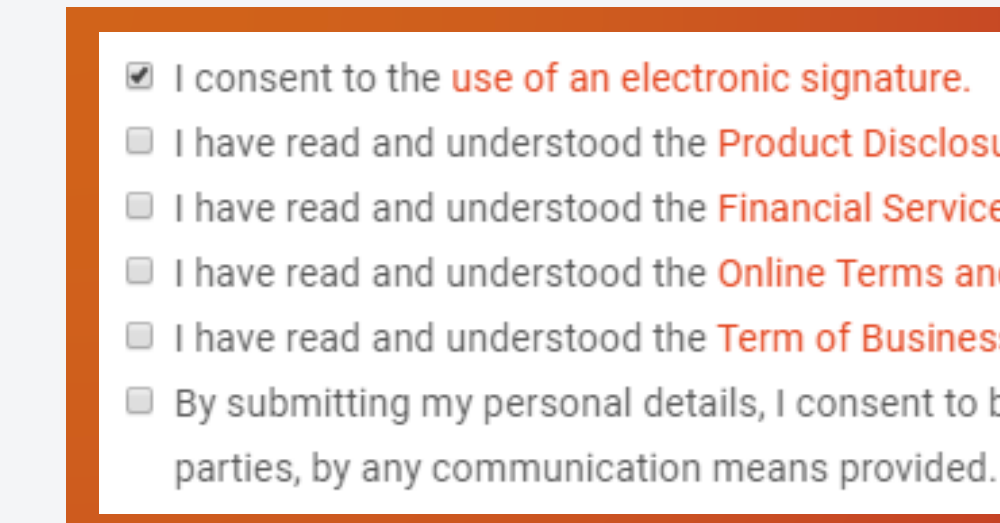

#### **c. Click if you have read and understood and agree with the "Financial Services Guide."**

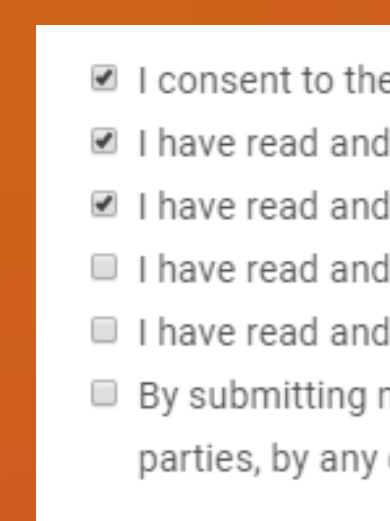

I consent to the use of an electronic signature. I have read and understood the Product Disclosure Statement and Terms of Business. I have read and understood the Financial Services Guide. I have read and understood the Online Terms and Conditions. I have read and understood the Term of Business. ■ By submitting my personal details, I consent to be contacted by MogaFX and related

- I consent to the use of an electronic signature.
- I have read and understood the Product Disclosure Statement and Terms of Business.
- I have read and understood the Financial Services Guide.
- I have read and understood the Online Terms and Conditions.
- I have read and understood the Term of Business.
- By submitting my personal details, I consent to be contacted by MogaFX and related
- parties, by any communication means provided.

- I consent to the use of an electronic signature.
- I have read and understood the Product Disclosure Statement and Terms of Business.
- I have read and understood the Financial Services Guide.
- I have read and understood the Online Terms and Conditions
- I have read and understood the Term of Business.
- By submitting my personal details, I consent to be contacted by MogaFX and related parties, by any communication means provided.

### MINGA

#### d. Click if you have read and understood and agree with the "Online Terms and Conditions."

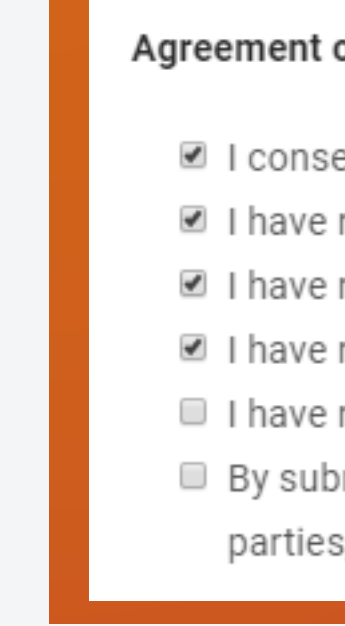

## Step 4 **Fill in Financial** information

#### e. Click if you have read and understood and agree with the "Term of Business."

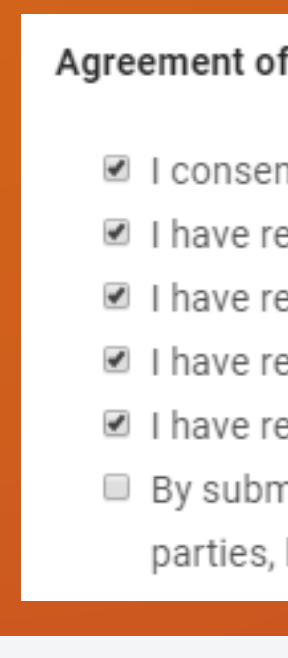

#### f. Click if you agree to be contacted by MogaFX and related parties by any means you provided.

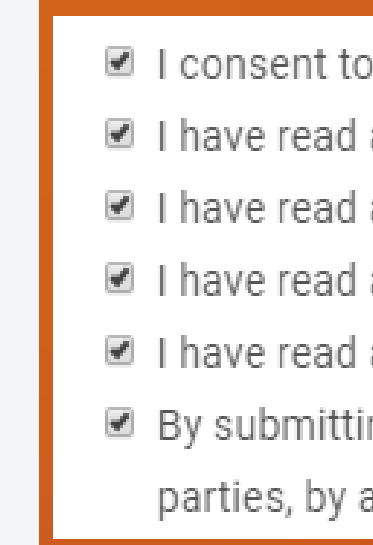

#### **Agreement of Terms of Business**

- I consent to the use of an electronic signature.
- I have read and understood the Product Disclosure Statement and Terms of Business.
- I have read and understood the Financial Services Guide.
- I have read and understood the Online Terms and Conditions.
- I have read and understood the Term of Business.
- By submitting my personal details, I consent to be contacted by MogaFX and related
	- parties, by any communication means provided.

#### **Terms of Business**

- nt to the use of an electronic signature.
- ad and understood the Product Disclosure Statement and Terms of Business.
- ad and understood the Financial Services Guide.
- ead and understood the Online Terms and Conditions.
- ead and understood the Term of Business.
- nitting my personal details, I consent to be contacted by MogaFX and related
- by any communication means provided.

- I consent to the use of an electronic signature.
- I have read and understood the Product Disclosure Statement and Terms of Business.
- I have read and understood the Financial Services Guide.
- I have read and understood the Online Terms and Conditions.
- I have read and understood the Term of Business.
- By submitting my personal details, I consent to be contacted by MogaFX and related parties, by any communication means provided.

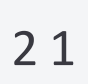

 $98$ 

 $\Box$ 

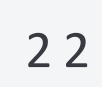

## MOGA

**<sup>14</sup>**. **D<sup>o</sup> you have an IB?**

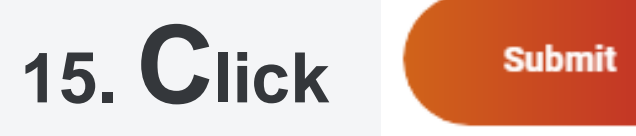

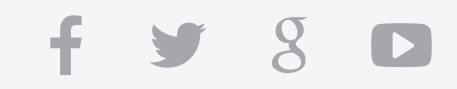

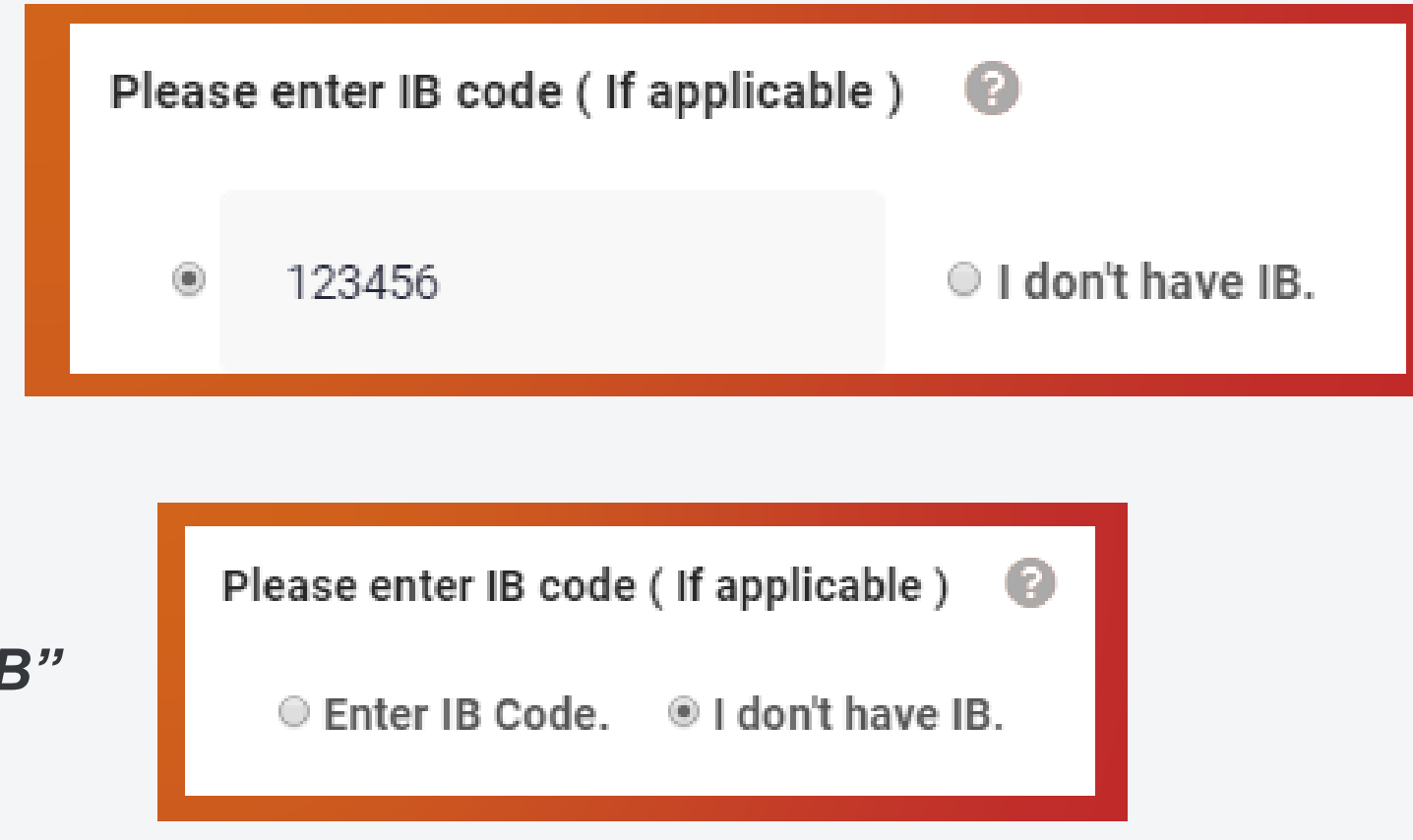

#### WWW.MOGAFX.COM

*a. If Yes, enter their code:*

*b. If No, click "I don't have IB"*

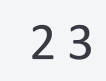

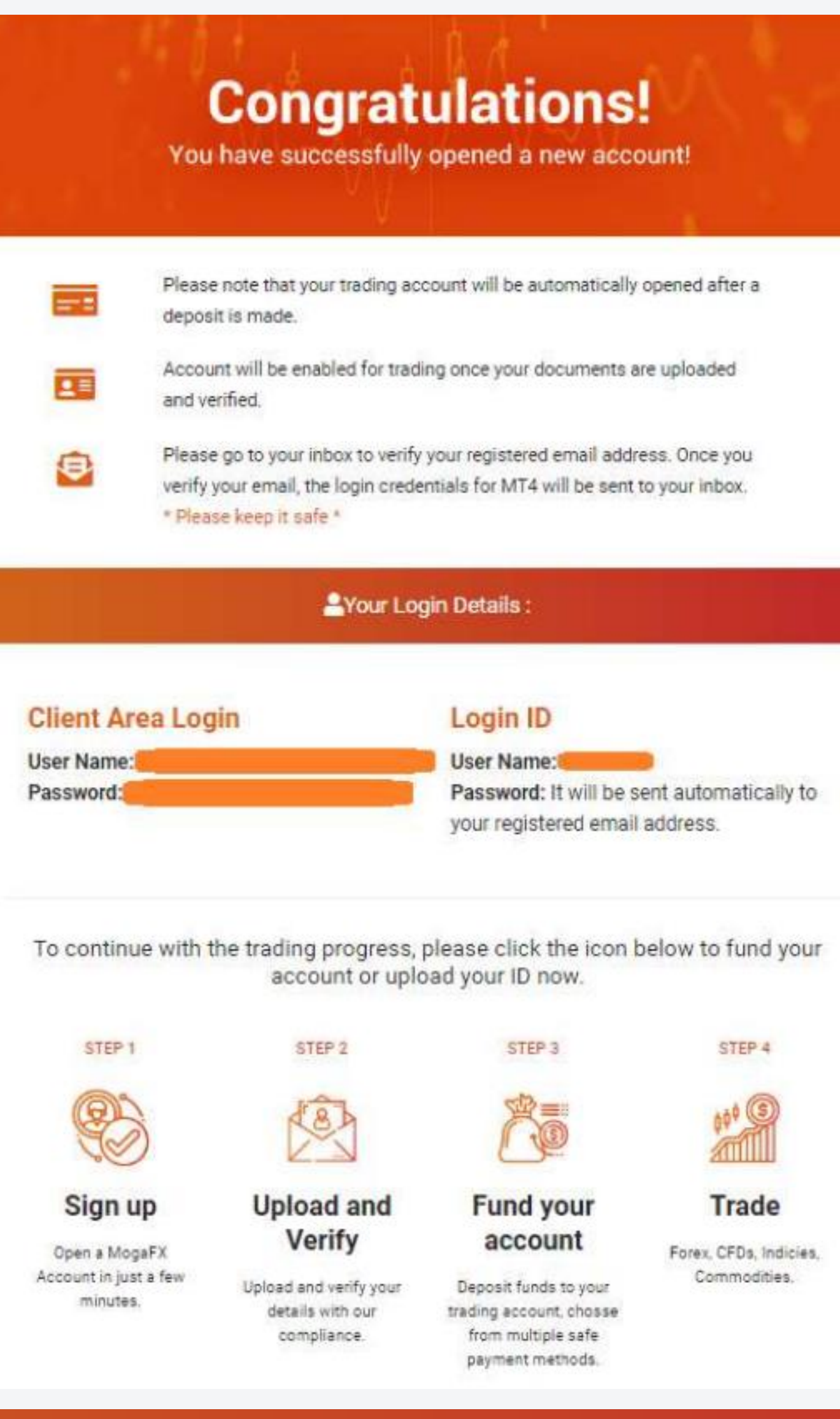

WWW.MOGAFX.COM

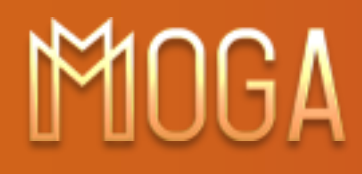

### **16. Congratulations! Print this screen for your records and contact your MOGA Account Manager.**

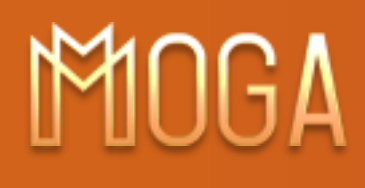

**D** Fast deposit funds

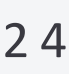

 $8<sup>o</sup>$ 

 $\mathbf{f}$ 

## **Quick deposit to your account**

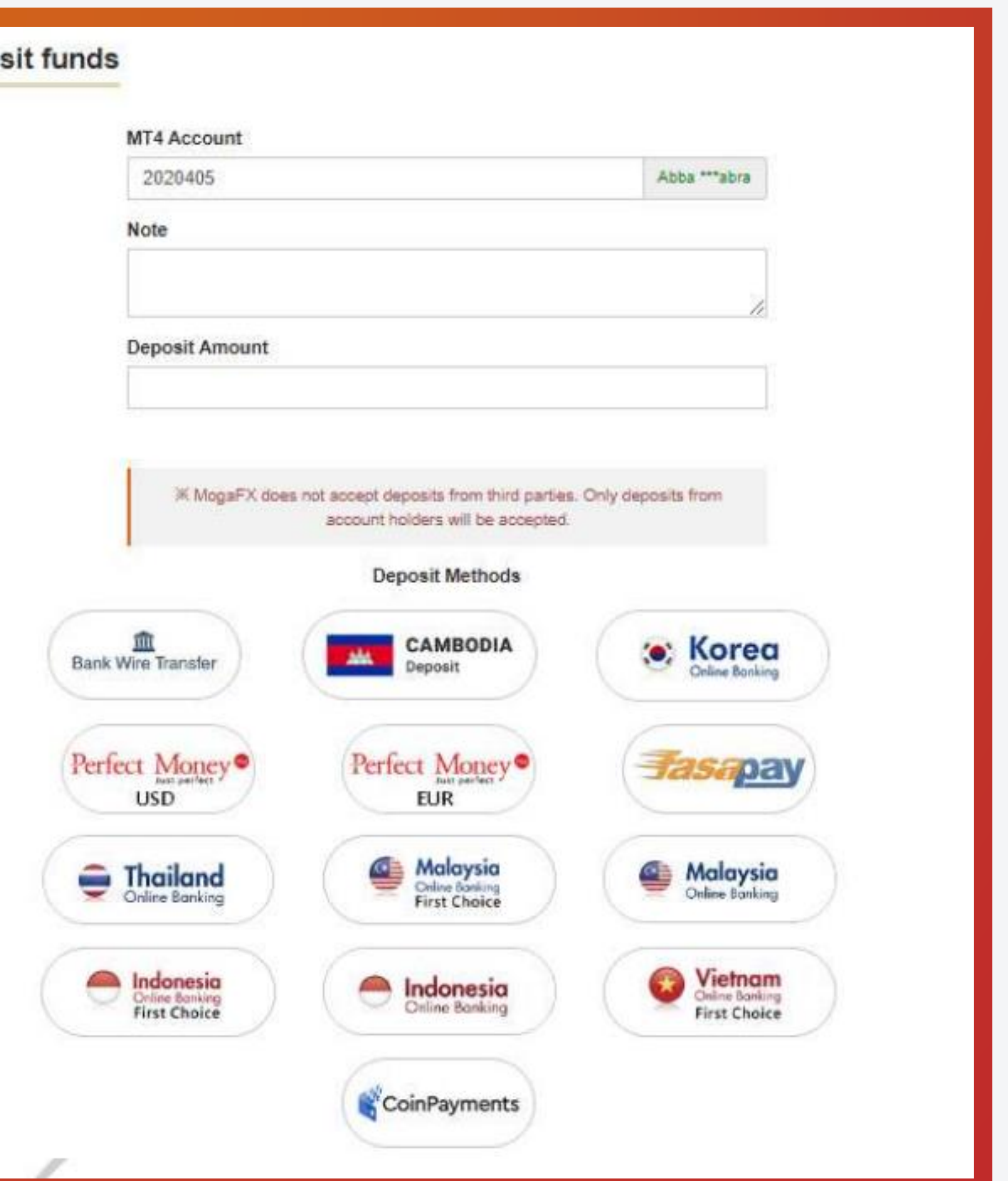

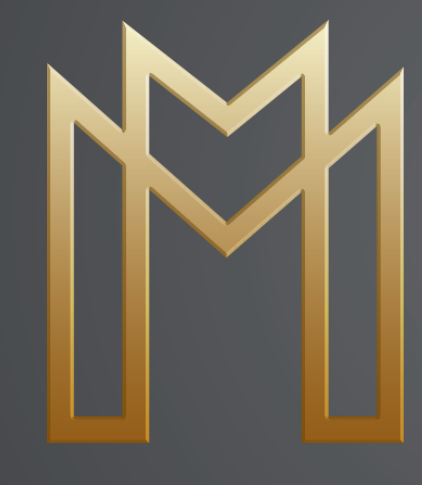

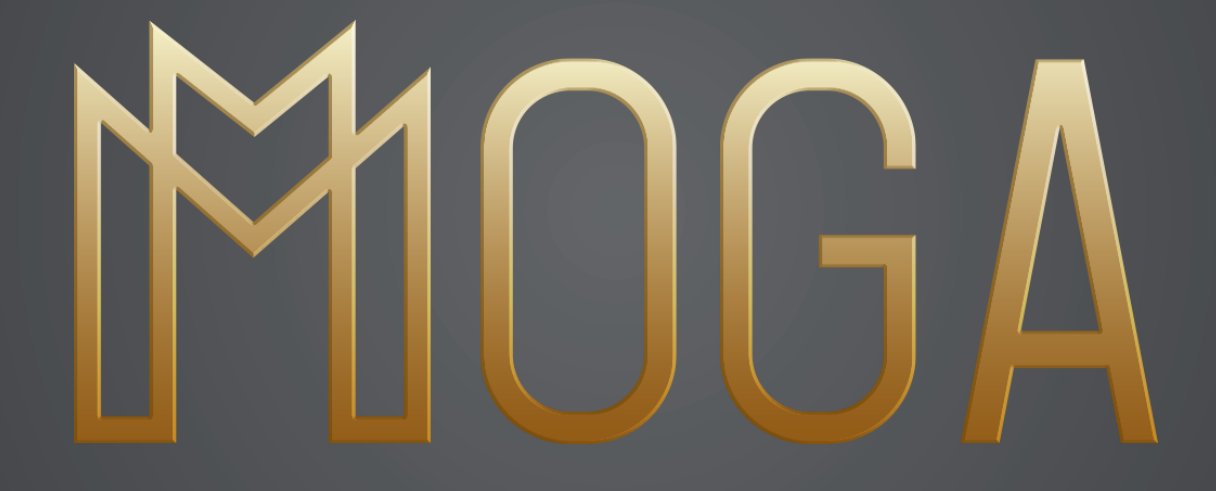

**T H A N K S**